## Università degli Studi di Padova

Dipartimento di Matematica "Tullio Levi-Civita"

Corso di Laurea in Informatica

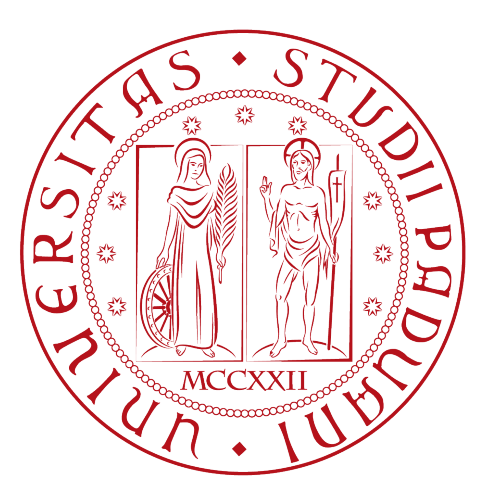

## wCheckin: Ottimizzazione dell'autenticazione tramite identità digitale

Tesi di laurea

Relatore Prof. Vardanega Tullio

> Laureando Skënderi Lisien

Anno Accademico 2023 - 2024

Skënderi Lisien: wCheckin: Ottimizzazione dell'autenticazione tramite identità digitale, Tesi di laurea, © Luglio 2024.

# Sommario

Il presente lavoro si propone di creare un'applicazione per il check-in digitale, integrando tecnologie di punta fornite da Euronovate come firma digitale. Utilizzando ElectronJs, React e NodeJs (con addons in C++ compilati per NodeJs), l'applicazione mira a facilitare processi di check-in digitali in varie industrie. Lo scopo principale dell'applicazione è semplificare e ottimizzare il processo di check-in attraverso l'utilizzo di dispositivi elettronici, contribuendo così a migliorare l'efficienza operativa all'interno delle aziende.

#### Struttura del documento

Il documento è suddiviso in 4 capitoli principali:

- [Primo Capitolo](#page-8-0) presentazione dell'azienda, i prodotti, gli strumenti e le tecnologie utilizzate, la loro integrazione e il rapporto con l'innovazione;
- [Secondo Capitolo](#page-16-0) descrizione del progetto di stage, obiettivi, vincoli e pianificazione;
- [Terzo Capitolo](#page-23-0) descrizione delle attività svolte e dei risultati ottenuti durante lo stage;
- [Quarto Capitolo](#page-42-0) valutazione retrospettiva del progetto e competenze acquisite.

Al termine del documento sono presenti:

[Acronimi](#page-46-0) - elenco degli acronimi utilizzati;

[Glossario](#page-47-0) - elenco dei termini tecnici;

[Bibliografia](#page-51-0) - elenco delle fonti consultate.

#### Convenzioni tipografiche

Le convenzioni tipografiche adottate sono:

- Parole straniere in *corsivo*;
- Parole chiave e termini in grassetto;
- Voci di elenchi terminano con un punto e virgola, tranne l'ultima con un punto; se la voce inizia con una parola chiave, il testo segue in minuscolo;
- Acronimi definiti come nota a piè di pagina alla prima occorrenza; i termini tecnici hanno una definizione approfondita nel glossario;
- Immagini numerate con fonti indicate come note a piè di pagina.

"Give me six hours to chop down a tree and I will spend the first four sharpening the axe"

— Abraham Lincoln

# Ringraziamenti

Innanzitutto, vorrei esprimere la mia gratitudine al Prof. Vardanega Tullio, relatore della mia tesi, per il sostegno e la disponibilità forniti a partire dalla scelta dello stage fino alla stesura della tesi.

Ringrazio il mio tutor aziendale, Sig. Matteo Gnoato, per la pazienza e la disponibilità dimostrate durante il mio stage.

Desidero ringraziare con affetto i miei genitori per il sostegno, il grande aiuto e per essermi stati vicini in ogni momento durante gli anni di studio.

Voglio anche ringraziare i miei amici per tutti i bellissimi anni passati insieme e le mille avventure vissute. "In particolare, ringrazio mio fratello, il mio migliore amico, per essere sempre stato al mio fianco e per avermi sostenuto in ogni momento."

Padova, Luglio 2024 Skënderi Lisien

# Indice

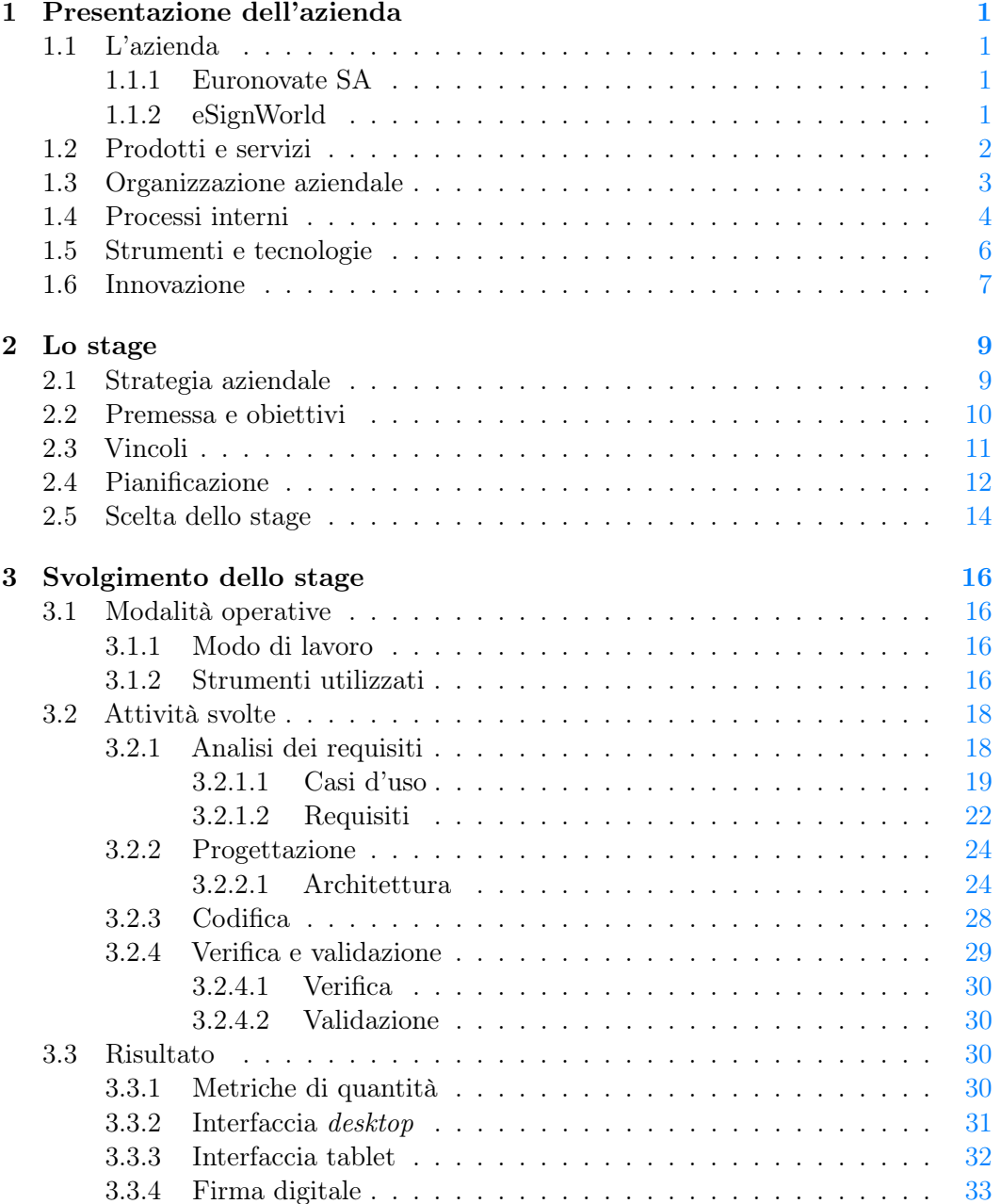

#### INDICE v

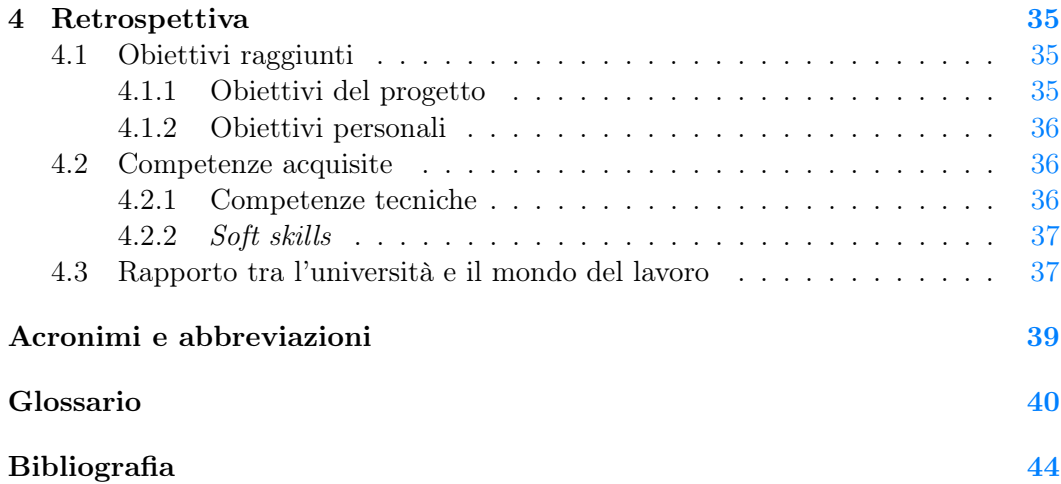

# Elenco delle figure

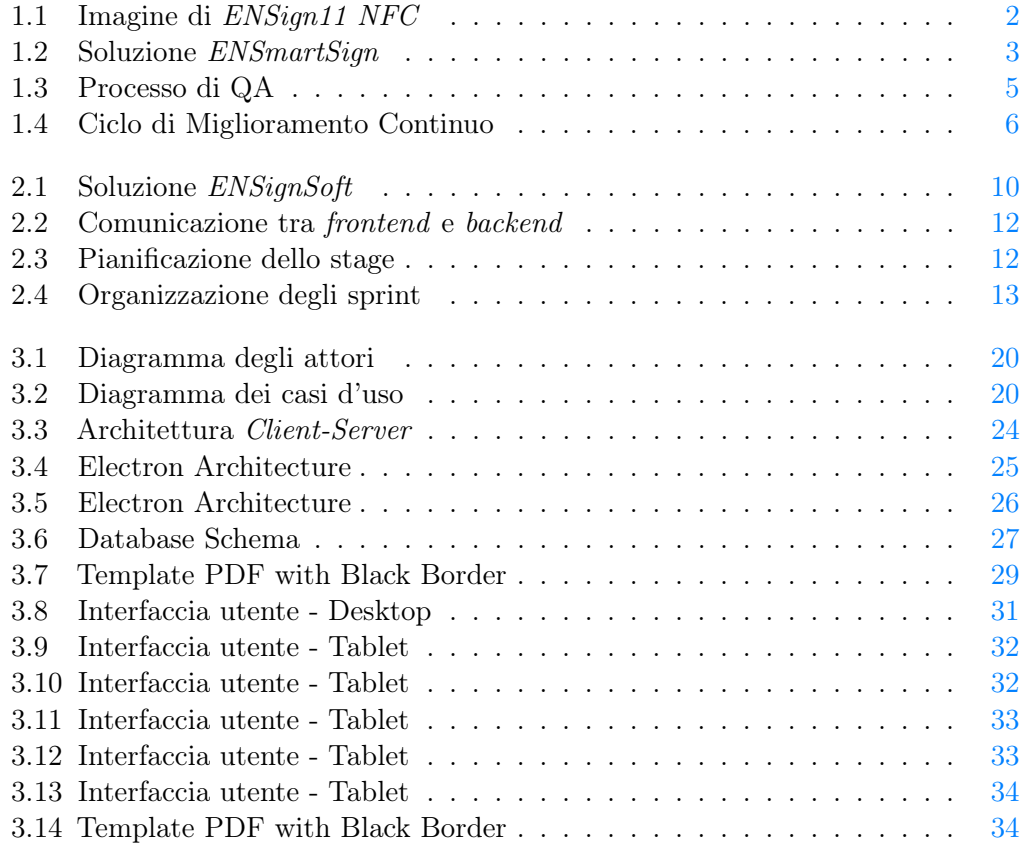

# Elenco delle tabelle

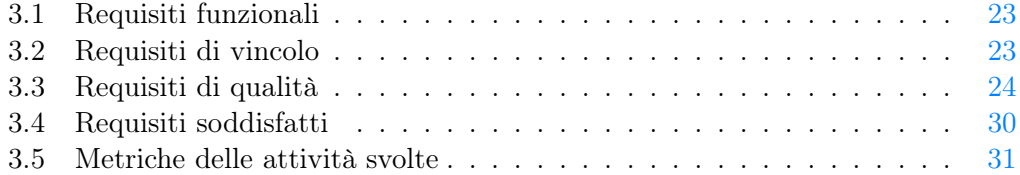

## <span id="page-8-7"></span><span id="page-8-0"></span>Capitolo 1

# Presentazione dell'azienda

In questo capitolo descrivo l'azienda dove ho svolto lo stage, **Euronovate Group**. In questo capitolo descrivo l'organizzazione dell'azienda, i suoi processi e le metodologie di lavoro adottate, i prodotti e i servizi offerti, gli strumenti e le tecnologie utilizzati e, infine, l'innovazione offerta dall'azienda. Tutto ciò che descrivo in questo capitolo l'ho appreso osservando l'azienda durante il periodo di stage e ricercando informazioni in modo autonomo.

## <span id="page-8-1"></span>1.1 L'azienda

#### <span id="page-8-2"></span>1.1.1 Euronovate SA

Fondata nel 2012 e con sede a Lugano (CH), è una società svizzera innovativa, specializzata in soluzioni di **Digital Trasformation** con approccio end-to-end, combinando soluzioni software, hardware e servizi di consulenza. L'obiettivo principale è aiutare ogni tipo di azienda ad eliminare tutti i processi e i documenti cartacei passando completamente al digitale, garantendo la stessa validità legale.

#### <span id="page-8-3"></span>1.1.2 eSignWorld

Società che opera al settore della consulenza  $IT^1$  $IT^1$ , processi e sistemi avanzati di firme elettroniche, fornitura, esercizio e manutenzione di sistemi informativi hardware e software, specializzata nel campo della produzione a filiera corta di tecnologia grafo-metrica<sup>[2](#page-8-6)</sup>. In particolare, *eSignWorld* fornisce soluzioni personalizzate e proprietarie nel campo della dematerializzazione documentale e dell'textitInformation Communication Technology, garantendo la possibilità di visualizzare, elaborare e firmare elettronicamente qualsiasi tipo di documento. eSignworld offre soluzioni paperless con utilizzo di firma elettronica semplice e firma elettronica avanzata, un sistema di composizione e successiva conservazione di documenti in formato elettronico, nonché di firma dei documenti, attraverso un innovativo dispositivo di firma.

<span id="page-8-6"></span><span id="page-8-5"></span><span id="page-8-4"></span><sup>1</sup> [Information Technology \(IT\)](#page-46-1) <sup>2</sup>[Grafometrica](#page-48-0)

## <span id="page-9-3"></span><span id="page-9-0"></span>1.2 Prodotti e servizi

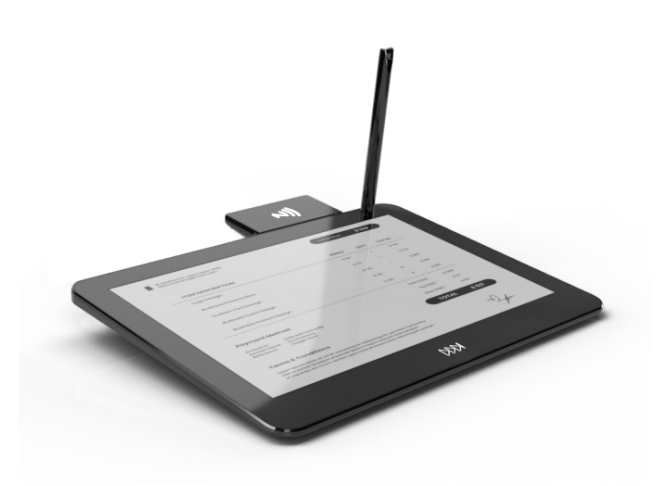

Figura 1.1: Imagine di  $ENSign11$  NFC<sup>[3](#page-9-1)</sup>

Euronovate Group offre una serie di prodotti e servizi, tra cui ci focalizzero su  $ENSign11 NFC1.1$ , un dispositivo di firma elettronica con un modulo NFC<sup>[4](#page-9-2)</sup> integrato che consente la lettura delle carte d'identità, e ENSignSuite, una collezione di software come:

- Software:
	- $-$  **ENSoft**: è un'applicazione desktop utilizzato per effettuare la firma elettronica di documenti, usando i tablet di firma;
	- ENSmartSign: è un'applicazione che permette di firmare documenti senza il bisogno di modificare il documento;
	- ENCalligrapher: è un'applicazione desktop nato per l'esigenza di assicurare e garantire la titolarità delle firme elettroniche;

<span id="page-9-1"></span><sup>3</sup>Fonte: [https://www.euronovategroup.com](https://www.euronovategroup.com/solutions/product-map/ensign-11-ensign-nfc-hardware)

<span id="page-9-2"></span><sup>4</sup>[Near Field Communication](#page-48-1)

<span id="page-10-4"></span><span id="page-10-1"></span>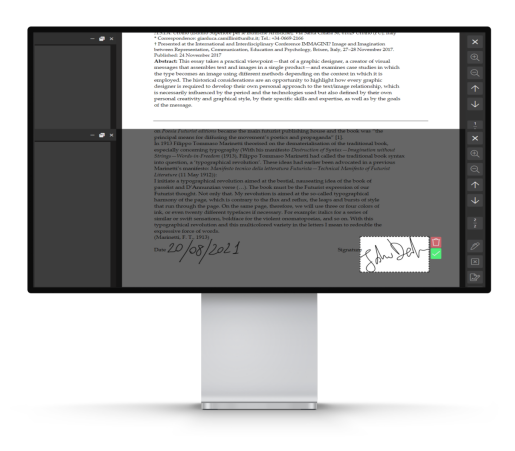

**Figura 1.2:** Soluzione  $ENSmartSign^5$  $ENSmartSign^5$ 

- Hardware:
	- $-$  Tablet di Firma: dispositivi come ENSign11 e ENSign11 NFC, che permettono di firmare documenti in modo sicuro e legale, usando i softwar[e1.2](#page-9-0) sopra citati;
	- Scanner: dispositivi come ENScan, che permettono di digitalizzare documenti in modo rapido e preciso, per archiviarli e condividerli in formato elettronico, togliendo la necessità di documenti cartacei;

## <span id="page-10-0"></span>1.3 Organizzazione aziendale

L'azienda è organizzata in diversi dipartimenti, ognuno dei quali si occupa di un aspetto specifico del funzionamento aziendale. I dipartimenti principali sono:

- Direzione: responsabile delle decisioni strategiche e della supervisione complessiva dell'azienda. Coordina le attività dei vari dipartimenti per assicurare il raggiungimento degli obiettivi aziendali;
- PM[6](#page-10-3) : gestisce i progetti aziendali, assicurando che vengano completati nei tempi e nei budget stabiliti. Monitora l'avanzamento dei progetti e risolve eventuali problemi che possono sorgere. Comunica con i clienti per garantire che le loro esigenze siano soddisfatte e con il team di sviluppo per garantire che i requisiti del progetto siano rispettati;
- Risorse umane: si occupa del reclutamento e della gestione del personale, garantendo che l'azienda abbia le risorse necessarie per raggiungere i suoi obiettivi;

<span id="page-10-2"></span><sup>5</sup>Fonte: [https://www.euronovate.com/](https://www.euronovategroup.com/solutions/product-map/ensmartsign)

<span id="page-10-3"></span><sup>6</sup>[Project Manager \(PM\)](#page-46-2)

#### <span id="page-11-2"></span>1.4. PROCESSI INTERNI 4

- Marketing e vendite: responsabile della promozione dei prodotti e dei servizi dell'azienda, sviluppando strategie di marketing efficaci per raggiungere i clienti. Collabora con il dipartimento di vendite per generare lead e aumentare le vendite;
- Sistemisti: si occupa della gestione e manutenzione dei sistemi informatici e delle infrastrutture tecnologiche dell'azienda. Assicura che i sistemi siano sempre operativi e sicuri, e che i dati siano protetti da minacce esterne;
- Sviluppo: si occupa della progettazione e dello sviluppo di nuovi prodotti o servizi. Collabora con il dipartimento di QA[7](#page-11-1) per assicurare che i prodotti soddisfino gli standard di qualità. Viene guidata dal PM o dal Team Leader;
- QA: garantisce la qualità dei prodotti e dei servizi attraverso controlli e test rigorosi. Lavora per migliorare continuamente i processi produttivi e ridurre i difetti. Collabora strettamente con il team di sviluppo per garantire che i prodotti soddisfino gli standard di qualità;
- Supporto: fornisce assistenza tecnica e supporto ai clienti post-vendita. Gestisce anche il servizio clienti e risponde alle richieste di assistenza. Fornisce assistenza anche al personale interno per risolvere eventuali problemi tecnici;

Ogni dipartimento dell'azienda interagisce costantemente con gli altri per garantire il buon funzionamento e il raggiungimento degli obiettivi comuni. La direzione coordina le attività, il PM collabora con sviluppo e QA per rispettare qualità e scadenze, e le risorse umane assicurano le competenze necessarie. Marketing e vendite promuovono nuovi prodotti, mentre i sistemisti mantengono le infrastrutture tecniche operative.

## <span id="page-11-0"></span>1.4 Processi interni

L'azienda usa come metodologia per il ciclo di vita dei software il metodo Agile. Il lavoro è organizzato in sprint, che sono periodi di tempo definiti in cui vengono pianificate e svolte attività specifiche. Gli sprint hanno una durata variabile, che può essere al massimo di due settimane o al minimo di una settimana.

I principali processi interni dell'azienda sono i seguenti:

- Sviluppo:
	- Analisi dei requisiti: quest'attività prevede la raccolta e l'analisi dettagliata dei requisiti del sistema, per assicurarsi che il software soddisfi le esigenze degli utenti finali. Di solito si fa proposta da un cliente o da i stakeholder, e vengono tradotte in specifiche funzionali e non funzionali;
	- Progettazione: in questa tappa, si definisce l'architettura del software, scegliendo le tecnologie più adatte e progettando il sistema in modo che soddisfi i requisiti identificati nell'attività di analisi. Si definiscono anche i moduli e i componenti del sistema, e le interfacce tra di essi;

<span id="page-11-1"></span><sup>7</sup>[Quality Assurance](#page-49-0)

- Codifica: durante la codifica, i programmatori scrivono il codice sorgente del software, implementando le funzionalità definite nelle attività precedenti secondo le migliori pratiche di programmazione.
- QA:
	- Pianificazione dei test: prima di iniziare lo sviluppo, si pianificano le attività di test per assicurare che ogni parte del software venga verificata e validata secondo gli standard di qualità;
	- Esecuzione dei test: i test vengono eseguiti sistematicamente per identificare malfunzionamenti, errori o difetti nel software. Questo include test di unità, integrazione, sistema e accettazione;
	- Risoluzione dei problemi: i problemi rilevati durante i test vengono documentati e risolti in collaborazione con il team di sviluppo, per garantire che il prodotto finale soddisfi i requisiti di qualità;
	- Assicurazione della qualità Continua: la QA monitora costantemente i processi di sviluppo e test per migliorare continuamente la qualità del software e prevenire la ricorrenza di errori noti.

<span id="page-12-0"></span>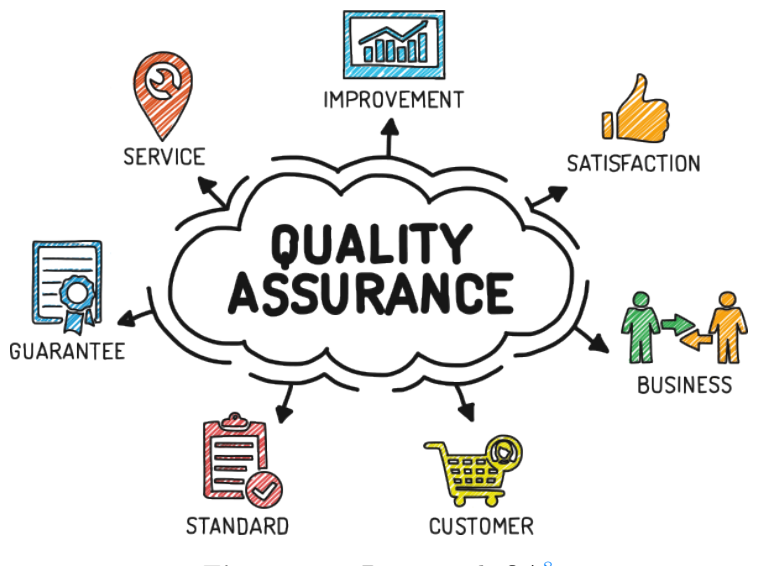

Figura 1.3: Processo di QA[8](#page-12-1)

- Manutenzione e supporto:
	- Supporto post-rilascio: dopo il rilascio del software, viene fornito supporto continuo ai clienti per risolvere eventuali problemi e rispondere a domande relative all'uso del prodotto;
	- Gestione dei bug: monitoraggio e tracciamento dei bug segnalati dagli utenti attraverso un sistema di gestione dei ticket, con priorità assegnata in base alla gravità e all'impatto sul cliente;

<span id="page-12-1"></span><sup>8</sup>Fonte: [https://www.testbytes.net](https://www.testbytes.net/blog/quality-assurance-process-methodology/)

- Aggiornamenti e patch: sviluppo e distribuzione di aggiornamenti e patch per correggere i bug rilevati, migliorare le funzionalità esistenti e garantire la sicurezza del software;
- Miglioramento continuo del codice: revisione periodica del codice per identificare aree di miglioramento, implementare best practices e refactoring per migliorare la qualità e la manutenibilità del software;
- Feedback dei clienti: raccolta e analisi del feedback dei clienti per capire le loro esigenze e aspettative, utilizzando queste informazioni per pianificare miglioramenti e nuove funzionalità.

<span id="page-13-1"></span>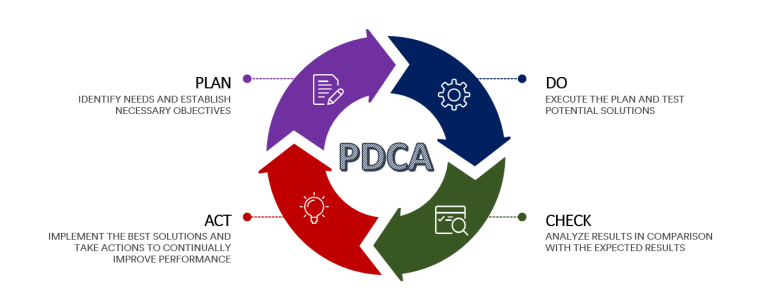

Figura 1.4: Ciclo di Miglioramento Continuo<sup>[9](#page-13-2)</sup>

Tutti i processi interni sono collegati strettamente per garantire il miglioramento continuo [1.4](#page-13-1) del prodotto e la soddisfazione del cliente. Il team di sviluppo collabora con il team di QA per garantire che il software soddisfi gli standard di qualità, mentre il team di supporto fornisce assistenza ai clienti post-vendita per risolvere eventuali problemi e garantire un'esperienza utente positiva. Il feedback dei clienti viene utilizzato per guidare il miglioramento continuo del prodotto, identificando aree di miglioramento e nuove funzionalità da implementare.

### <span id="page-13-0"></span>1.5 Strumenti e tecnologie

L'azienda utilizza una serie di strumenti e tecnologie integrati nei suoi flussi di lavoro per supportare i processi interni e lo sviluppo dei prodotti. Di seguito, una panoramica su come questi strumenti si integrano e contribuiscono all'efficienza aziendale:

- Sistema operativo: l'azienda utilizza Windows come sistema operativo principale per lo sviluppo e il testing del software. Nei anni recenti l'azienda ha iniziato a utilizzare anche Linux(Ubuntu) per alcuni progetti, cross-platform e per la gestione dei server;
- Atlassian: l'azienda utilizza la suite di strumenti Atlassian per la gestione dei progetti e delle attività, la documentazione e la collaborazione tra i team. Questi strumenti sono Jira per la gestione dei progetti e come un sistema

<span id="page-13-2"></span><sup>9</sup>Fonte: [https://www.linkedin.com](https://www.linkedin.com/pulse/pdca-cycle-continuous-improvement-framework-tsingki/)

#### <span id="page-14-2"></span>1.6. INNOVAZIONE 7

di tracciamento degli incidenti  $(ITS)^{10}$  $(ITS)^{10}$  $(ITS)^{10}$ , Confluence per la documentazione, BitBucket per il controllo delle versioni;

- $CI/CD$ : l'azienda utilizza *Jenkins* e *Travis CI* come strumenti per l'integrazione continua e la distribuzione continua del software. Questo strumento automatizza i processi di test e build, garantendo che ogni modifica al codice venga verificata incrementamene e che la versione rilasciata sia stabile e funzionante. Questo approccio permette il rilasciato in modo efficiente nelle apposite repository dei artefatti;
- Artifact repository: per la gestione dei repository di artefatti, Artifactory facilita la distribuzione dei pacchetti e la condivisione delle librerie create dall'azienda. Questo garantisce che i componenti software siano facilmente accessibili e riutilizzabili dai clienti ma anche dai team di sviluppo;
- Distribuzione dei container: Docker e Kubernetes sono utilizzati congiuntamente per la creazione, distribuzione, esecuzione e gestione di container software. Docker permette di standardizzare gli ambienti di sviluppo e produzione, migliorando la portabilità delle applicazioni. Kubernetes assicura la scalabilità, l'affidabilità e la sicurezza dei servizi, orchestrando le applicazioni distribuite usando dei pods, garantendo che le applicazioni siano sempre disponibili e funzionanti;
- Mezzo di comunicazione: come mezzo di comunicazione interna ma anche esterna, l'azienda utilizza Discord per la comunicazione tramite messaggi formali e informali tra i dipendenti, Gmail per la comunicazione tramite mail formali con i clienti e internamente, mentre per le riunioni online utilizza Google Meet.

L'integrazione degli strumenti e delle tecnologie menzionate permette all'azienda di operare in modo sinergico ed efficiente. Windows e Linux forniscono basi solide per sviluppo e testing, mentre la suite Atlassian (Jira, Confluence, BitBucket) garantisce una collaborazione fluida tra i team. Jenkins e Travis CI automatizzano test e build, migliorando qualità e velocità del rilascio del software. Artifactory gestisce i repository di artefatti, facilitando distribuzione e condivisione. Docker e Kubernetes standardizzano gli ambienti e orchestrano le applicazioni, assicurando scalabilità e affidabilità. Discord, Gmail e Google Meet supportano la comunicazione interna ed esterna, mantenendo tutte le parti aggiornate e connesse. Questa combinazione di strumenti e tecnologie crea un ecosistema interconnesso che supporta tutte le attività di tutti i processi del ciclo di vita del software, contribuendo all'efficienza aziendale.

## <span id="page-14-0"></span>1.6 Innovazione

L'azienda ha una vocazione per l'innovazione tecnologica e nella trasformazione digitale. Inoltre, si impegna a offrire soluzioni in diversi settori, tra cui:

<span id="page-14-1"></span><sup>&</sup>lt;sup>10</sup>[Issue Tracking System \(ITS\)](#page-46-3)

#### 1.6. INNOVAZIONE 8

- Tecnologia di face-matching: l'azienda sviluppa tecnologie di riconoscimento facciale per l'identificazione e l'autenticazione degli utenti. Queste tecnologie usa algoritmi di intelligenza artificiale per verificare l'identità di una persona, aumentando la sicurezza e semplificando l'accesso a servizi e applicazioni;
- Tecnologie di firma elettronica: sono sviluppati sistemi avanzati di firma elettronica, che includono la firma elettronica semplice e avanzata. Queste tecnologie garantiscono la validità legale dei documenti firmati e semplificando il workflow aziendale;
- Sostenibilità ecologica: l'azienda è anche orientato alla sostenibilità ecologica, promuovendo tecnologie paperless che riducono drasticamente l'uso della carta e l'impatto ambientale. Le soluzioni paperless non solo migliorano l'efficienza operativa delle aziende, ma facilitano anche l'archiviazione e la gestione dei documenti in formato elettronico;
- Stage: l'azienda offre stage a studenti non solo per formare nuove risorse, ma anche per ricevere nuove idee e proposte innovative. Questo permette di sperimentare con nuove idee e tecnologie per migliorare i prodotti e i servizi offerti.

## <span id="page-16-0"></span>Capitolo 2

# Lo stage

Questo capitolo descrive la strategia aziendale di Euronovate riguardante gli stage, il progetto che l'azienda ha presentato, i suoi obiettivi, i vincoli e la pianificazione. Inoltre, spiego i motivi che mi hanno spinto a scegliere questo stage tra le varie proposte."

## <span id="page-16-1"></span>2.1 Strategia aziendale

Euronovate è un'azienda che ha partecipato quasi ogni anno all'evento di STAGE-it, organizzato dall'Università degli Studi di Padova, con l'obiettivo di offrire opportunità di stage a studenti universitari tramite colloqui tra studenti e aziende in presenza.

Le strategie di Euronovate in relazione agli stage includono:

- Integrazione con i prodotti/servizi aziendali: utilizzare gli stage per sviluppare progetti che integrano le tecnologie e soluzioni offerte dall'azienda. Gli studenti lavorano su applicazioni che possono essere direttamente incorporate nei prodotti e servizi di Euronovate, migliorando l'offerta aziendale;
- Sperimentazione con nuove tecnologie: utilizzare gli stage come opportunità per testare e sperimentare nuove tecnologie. Gli studenti possono esplorare soluzioni innovative e contribuire all'adozione di nuove tecnologie all'interno dell'azienda;
- Creazione di nuovi prodotti: offrire progetti di stage orientati alla creazione di nuovi prodotti o alla significativa innovazione di quelli esistenti. Questo approccio consente all'azienda di sviluppare nuove idee e trasformarle in soluzioni pratiche, beneficiando della creatività degli studenti;
- Valutazione e sviluppo delle competenze: utilizzare gli stage per valutare le competenze degli studenti e contribuire al loro sviluppo professionale. Gli stagisti hanno l'opportunità di lavorare su progetti reali, sviluppando competenze pratiche e acquisendo esperienza nel settore;
- Rimanere aggiornati e sperimentare: l'azienda ha così un modo di rimanere aggiornata e sperimentare con le nuove tendenze e tecnologie emergenti, e

#### <span id="page-17-9"></span>2.2. PREMESSA E OBIETTIVI 10

allo stesso tempo ha potuto entrare in contatto con studenti interessati ad apprendere nuove competenze.

## <span id="page-17-0"></span>2.2 Premessa e obiettivi

<span id="page-17-1"></span>L'idea del progetto di stage nasce dall'esigenza crescente di digitalizzare i processi di identificazione e gestione documentale in vari settori. Con l'avanzamento tecnologico e l'adozione di soluzioni innovative, molti mercati stanno implementando sistemi di gestione elettronica dei documenti e firme digitali. Queste tecnologie sono fondamentali per migliorare l'efficienza e la sicurezza delle operazioni quotidiane.

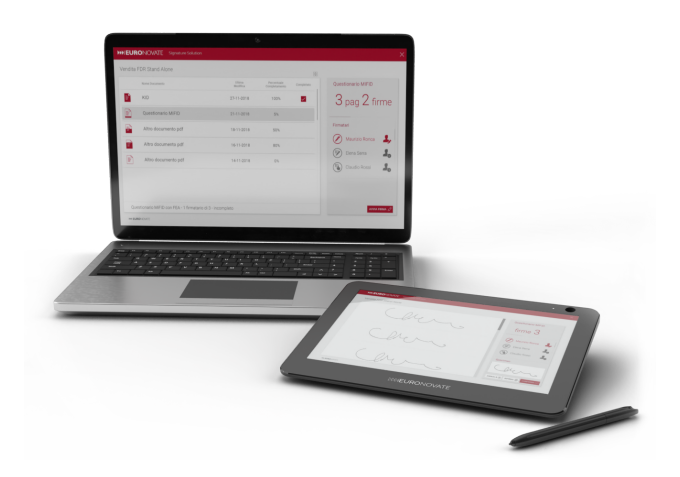

Figura 2.1: Soluzione  $ENSignSoft^{11}$  $ENSignSoft^{11}$  $ENSignSoft^{11}$ 

L'azienda aveva ideato un progetto che sfrutterà le tecnologie di firma digitale (ENSignSoft[\)2.1](#page-17-1) una soluzione di firma digitale e i tablet di firma (ENSign11 NFC[\)1.1](#page-9-0) di Euronovate per creare un sistema di check-in digitale, salvando i documenti digitali e le firme dei visitatori, l'azienda potrà gestire in modo più efficace le informazioni e i dati dei propri ospiti. Il progetto è un applicazione *fullstack*<sup>[12](#page-17-3)</sup>, quindi è composta da un frontend<sup>[13](#page-17-4)</sup> e backend<sup>[14](#page-17-5)</sup> che comunicano tra di loro usando REST<sup>[15](#page-17-6)</sup> Api<sup>[16](#page-17-7)</sup>. Il frontend è composto di 2  $UI<sup>17</sup>$  $UI<sup>17</sup>$  $UI<sup>17</sup>$  diverse una per il tablet di firma, che sarà usato dai visitatori, e una per il desktop, che sarà usato dagli operatori. Il backend è composto da un server che si occupa di gestire le richieste del frontend. Gli obiettivi dello stage erano:

• Sviluppo di un'applicazione desktop: sviluppare un'applicazione desktop che permetta a un'operatore di gestire il processo di check-in, aiutando il

<span id="page-17-2"></span> $\overline{^{11}$  Fonte: <https://www.euronovategroup.com>

<span id="page-17-3"></span> $^{12}\mathrm{FullStack}$  $^{12}\mathrm{FullStack}$  $^{12}\mathrm{FullStack}$ 

<span id="page-17-4"></span><sup>13</sup>[Front-end](#page-47-1)

<span id="page-17-5"></span><sup>14</sup>[Back-end](#page-47-2)

<span id="page-17-6"></span><sup>15</sup>[Representational State Transfer](#page-49-1)

<span id="page-17-7"></span><sup>16</sup>[Application Program Interface](#page-47-3)

<span id="page-17-8"></span> $^{17}{\rm User}$  Interface

#### <span id="page-18-8"></span> $2.3.$  VINCOLI 11

visitatore a compilare il documento per del check-in, permettendo di apportare la firma sia al'ingresso che in uscita;

- Sviluppo di un'applicazione per il tablet: sviluppare un'applicazione per il tablet che permetta ai visitatori di compilare i dati necessari usando la NFC, o inserendo i dati manualmente nel form, cosi per compilare e firmare i documenti;
- Integrazione con i dispositivi di firma: integrare l'applicazione con i dispositivi di firma e il software di Euronovate, in modo da poter utilizzare la firma digitale per sigillare i documenti;
- Gestione dei dati: gestire i dati dei visitatori in modo sicuro e conforme alle normative sulla *privacy*;

## <span id="page-18-0"></span>2.3 Vincoli

Durante lo stage, il tutor aziendale ha definito alcuni vincoli che hanno guidato lo sviluppo del progetto. I vincoli principali sono:

- Tecnologie: come linguaggio di programmazione, dovevo utilizzare Type-Script<sup>[18](#page-18-1)</sup> per scrivere l'intero stack tecnologico  $2.2$ , tranne la parte del database. Per le altre componenti:
	- **Frontend**: il *frontend* doveva essere sviluppato utilizzando React<sup>[19](#page-18-2)</sup> per la  $UI$  ed Electron<sup>[20](#page-18-3)</sup> per effettuare il *rendering* della  $UI$ ;
	- **Backend**: il *backend* doveva essere sviluppato con Node.js<sup>[21](#page-18-4)</sup> come ambiente di runtime per il lato *server*, utilizzando Express<sup>[22](#page-18-5)</sup> come framework<sup>[23](#page-18-6)</sup> per la gestione delle richieste HTTP;
	- **Database**: il *database* doveva essere sviluppato con PostgreSQL<sup>[24](#page-18-7)</sup>;
	- API: infine per la comunicazione tra il frontend e il backend, era necessario utilizzare il protocollo REST API;

<span id="page-18-1"></span><sup>18</sup>TypeScript: <https://www.typescriptlang.org/>

<span id="page-18-2"></span><sup>19</sup>React: <https://reactjs.org/>

<span id="page-18-3"></span><sup>20</sup>Electron: <https://www.electronjs.org/>

<span id="page-18-4"></span><sup>21</sup>Node.js: <https://nodejs.org/>

<span id="page-18-5"></span> $^{22}\mathrm{Express:}$  <https://expressjs.com/> <sup>23</sup>[Framework](#page-47-4)

<span id="page-18-7"></span><span id="page-18-6"></span>

<sup>24</sup>PostgreSQL: <https://www.postgresql.org/>

<span id="page-19-1"></span>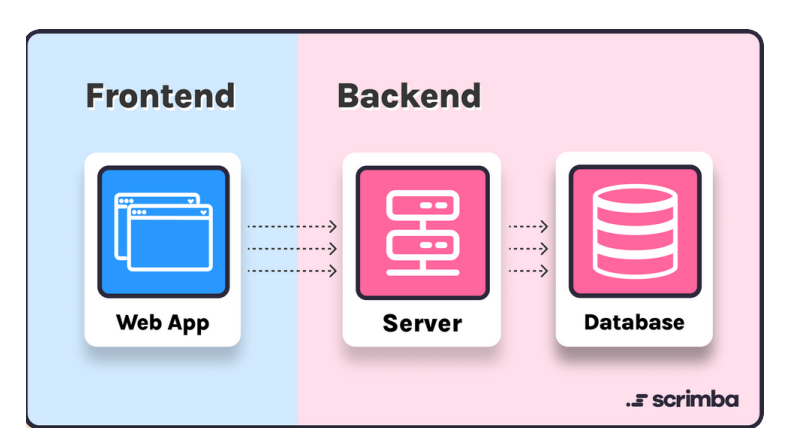

Figura 2.2: Comunicazione tra frontend e backend<sup>[25](#page-19-3)</sup>

- UI design: per il design dell'interfaccia sia desktop sia tablet, era necessario seguire le linee guida aziendali che includono il logo aziendale, i colori, i bottoni e lo stile di input dei dati;
- Documentazione: infine, era richiesto di scrivere documenti tecnici e di presentazione per descrivere il progetto e i risultati ottenuti, al fine di garantire la tracciabilità delle attività svolte e la riproducibilità dei risultati ottenuti. Inoltre, doveva essere redatto un manuale di installazione e manutenzione per permettere a chiunque di installare e mantenere il prodotto.

## <span id="page-19-0"></span>2.4 Pianificazione

La pianificazione dello stage è stata organizzata in fasi distinte. Ho rispettato la pianificazione definita all'inizio dello stage, seguendo le scadenze e gli obiettivi prefissati. La pianificazione è stata organizzata in prima del inizio dello stage, e ha previsto le seguenti fasi:

<span id="page-19-2"></span>

| Preparazione degli strumenti | $\blacksquare$ Task $\blacktriangleright$ | 1 giorno  | 29/04/2024 | 29/04/2024 |
|------------------------------|-------------------------------------------|-----------|------------|------------|
| Formazione Personale         | $\Box$ Task $\blacktriangledown$          | 7 giorni  | 30/04/2024 | 08/05/2024 |
| Analisi dei Requisiti        | $\blacksquare$ Task $\blacktriangleright$ | 4 giorni  | 09/05/2024 | 14/05/2024 |
| <b>Progettazione Tecnica</b> | $\blacksquare$ Task $\blacktriangleright$ | 3 giorni  | 15/05/2024 | 17/05/2024 |
| Codifica                     | $\blacksquare$ Task $\blacktriangleright$ | 29 giorni | 20/05/2024 | 27/06/2024 |
| Documentazione               | $\Box$ Task $\blacktriangledown$          | 1 giorno  | 28/06/2024 | 28/06/2024 |
| Demo (opzionale)             | Task $\blacktriangledown$                 | 1 giorno  | 01/07/2024 | 01/07/2024 |

Figura 2.3: Pianificazione dello stage

- Preparazione degli strumenti:
	- Installazione ambienti di sviluppo e di versionamento;

<span id="page-19-3"></span><sup>25</sup>Fonte: [https://scrimba.com](https://scrimba.com/articles/frontend-backend-or-fullstack/)

#### <span id="page-20-2"></span>2.4. PIANIFICAZIONE 13

– Abilitazione strumenti aziendali (account git, indirizzo mail, spazio google drive).

#### • Formazione personale:

- Approfondimento strumenti di sviluppo e di versionamento del codice;
- Approfondimento dello sviluppo desktop con ElectronJs;
- Tecniche di comunicazione interprocess per il passaggio dei dati tra diverse tecnologie;
- Approfondimento sull'uso di React per la realizzazione delle interfacce grafiche.

#### • Analisi dei requisiti;

- Analisi del processo funzionale;
- Approfondimento con il DPO $^{26}$  $^{26}$  $^{26}$  per la gestione dei dati sensibili;
- Stesura dei casi d'uso e dei requisiti.

#### • Progettazione tecnica:

- Architettura generale dell'applicativo client-server ;
- Definizione dei servizi backend.

#### • Codifica e deployment:

- Sviluppo seguendo le norme di codifica aziendali;
- Realizzazione dei dockerfile.

#### • Documentazione:

- Stesura del manuale di manutenzione;
- Stesura del manuale di installazione.

#### • Demo (opzionale)

L'attività di codifica è divisa in 6 sprint, ognuno della durata di 1 settimana. Ogni sprint prevede i seguenti compiti:

<span id="page-20-0"></span>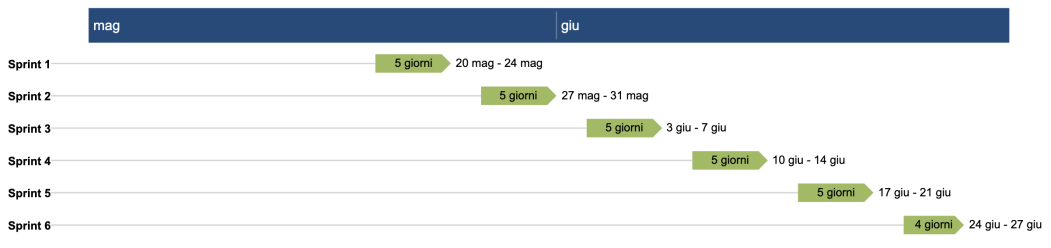

Figura 2.4: Organizzazione degli sprint

<span id="page-20-1"></span> $\overline{^{26}$ [Data Protection Officer](#page-47-5)

- Sprint 1 : struttura generale del progetto, realizzazione dei servizi backend per il salvataggio e il recupero dei dati. scrittura componente per l'integrazione del modulo NFC;
- Sprint 2 : realizzazione della UI desktop;
- Sprint 3 : realizzazione della UI sul device di firma. Gestione della fotocamera del device e chiamate ai servizi di facematch e liveness. Gestione degli errori in caso di fallimento;
- Sprint 4 : realizzazione del template e gestione dei dati per la compilazione automatica del documento PDF da firmare;
- **Sprint 5** : realizzazione del flusso di firma digitale per sigillare con il timestamp il documento firmato;
- **Sprint 6**: scrittura del dockerfile, deploy della parte backend su AWS, consolidamento della soluzione, aumento della qualità complessiva con la gestione degli errori e le migliorie di UI.

## <span id="page-21-0"></span>2.5 Scelta dello stage

I motivi che mi hanno spinto a scegliere questo stage tra le varie proposte sono:

- Introduzione nel mondo lavorativo: prima dello stage non avevo mai avuto esperienze lavorative, quindi lo stage mi ha permesso di entrare in contatto con il mondo del lavoro. Ho avuto l'opportunità di creare nuove relazioni professionali e di lavorare con persone più esperte, imparando nuove competenze e acquisendo nuove conoscenze;
- Tecnologia fullstack: durante i colloqui avuti con stage-it, quando mi veniva chiesto quale fosse il mio interesse tra frontend e backend, non sapevo rispondere. Questo stage mi ha permesso di lavorare su entrambi i lati, sviluppando un'applicazione fullstack che integra il frontend e il backend. Ho avuto l'opportunità di capire meglio cosa mi piace fare e di approfondire le tecnologie fullstack;
- Stage che produce un prodotto finale: tra i vari stage, volevo sceglierne uno che mi permettesse di sviluppare un prodotto finale, in modo da poter vedere i risultati del mio lavoro. Questo stage mi ha permesso di sviluppare un'applicazione che può essere utilizzata in ambito reale, permettendomi di vedere i risultati del mio lavoro e di capire come le mie azioni possono influenzare il prodotto finale.

Infine, avendo queste motivazioni, ho fissato alcuni obiettivi personali che volevo raggiungere, per lo stage che avevo scelto:

- Imparare lavorare in un team, collaborando con altri sviluppatori e condividendo conoscenze e competenze;
- Sviluppare un'applicazione *fullstack* che integra il *frontend* e il backend;
- Sviluppare un backend che comunica con il frontend usando REST API;
- Creare prodotto finale che può essere utilizzato in ambito reale;
- Imparare nuove tecnologie come React, Electron e NodeJs.

## <span id="page-23-5"></span><span id="page-23-0"></span>Capitolo 3

# Svolgimento dello stage

Questo capitolo descrive il modo in cui ho lavorato durante lo stage e le interazione con il tutor aziendale. Si racconta le attività svolte, come l'analisi dei requisiti, la progettazione, la codifica e infine il risultato ottenuto.

## <span id="page-23-1"></span>3.1 Modalità operative

#### <span id="page-23-2"></span>3.1.1 Modo di lavoro

Con una pianificazione [2.4,](#page-19-0) abbiamo concordato riunioni quasi giornaliere, tranne durante l'attività di codifica, per discutere lo stato di avanzamento del lavoro e chiarire eventuali dubbi. Durante l'attività di codifica, il tutor aziendale ha suddiviso il lavoro in sei sprint, ciascuno della durata di una settimana. Per ogni sprint, il tutor aziendale ha fissato una riunione settimanale per definire i task da svolgere e una riunione finale per discutere e valutare il lavoro svolto e il rendimento.

Durante lo stage, per qualsiasi dubbio o problema che non riuscivo a risolvere da solo, potevo contattare il tutor aziendale. Se il problema riguardava i software o l'hardware forniti dall'azienda, potevo porre domande anche ai colleghi che avevano contribuito alla creazione o che avevano esperienza con l'utilizzo di tali strumenti.

#### <span id="page-23-3"></span>3.1.2 Strumenti utilizzati

Durante lo svolgimento dello stage, ho utilizzato diversi strumenti per la comunicazione, la gestione del codice sorgente e la gestione dei task. Di seguito sono elencati gli strumenti principali utilizzati:

#### • Software di sviluppo

Gli strumenti di sviluppo sono stati fondamentali per la scrittura del codice, il testing delle API, la gestione dei container e il controllo della versione del codice:

– Visual Studio Code: l'ho utilizzato questo ambiente di sviluppo integrato  $(IDE)^{27}$  $(IDE)^{27}$  $(IDE)^{27}$  per scrivere il codice sorgente, grazie alla sua flessibilità e

<span id="page-23-4"></span><sup>27</sup>[Integrated Development Environment](#page-48-3)

<span id="page-24-2"></span>alle numerose estensioni disponibili, che vienne integrato perfettamente con Git per il controllo della versione;

- $-$  **Postman**: l'ho utilizzato per testare le API sviluppate in Express, un'strumento essenziale per garantire che le comunicazioni tra frontend e backend fossero corrette;
- $-$  Docker desktop: usato per creare, gestire e distribuire container, facilitando la portabilità e l'isolamento dell'applicazione, specialmente durante i test di integrazione e distribuzione;
- $-$  Git: sistema di controllo versione che ha permesso di tracciare le modifiche al codice e collaborare con altri sviluppatori, integrandosi con Visual Studio Code e Bitbucket;
- $-$  Bitbucket: servizio di hosting per progetti che utilizzano Git, utile per la gestione centralizzata del codice sorgente e la collaborazione in un team;
- $-$  Figma: utilizzato nella creazione di alcuni risorse grafiche utilizzate nell'interfaccia utente;
- **StarUML**: utilizzato per creare diagrammi UML<sup>[28](#page-24-0)</sup>, fornendo una chiara rappresentazione visiva delle strutture e delle relazioni del software, che sono state implementate nel codice. I diagrammi sono stati utilizzati nella documentazione del analisi dei requisiti e della progettazione;
- $-SDK$ : gli SDK<sup>[29](#page-24-1)</sup> forniti dall'azienda sono stati utilizzati per integrare e utilizzare prodotti specifici dell'azienda, come ENSoft e comunicare con il modulo NFC;
- $-$  **Node.js:** ambiente di esecuzione *JavaScript* utilizzato per eseguire il codice sorgente;
- $-$  npm: gestore di pacchetti *JavaScript* utilizzato per installare le dipendenze del progetto.

#### • Linguaggi di programmazione e librerie

I linguaggi di programmazione e le librerie hanno fornito le fondamenta tecniche per lo sviluppo dell'applicazione, lavorando insieme per creare un'applicazione coesa e funzionale:

- $-HTML$ : linguaggio di markup per la creazione delle pagine web, utilizzato in combinazione con React per costruire l'interfaccia utente;
- $-$  CSS: linguaggio di stile per la formattazione delle pagine web, utilizzato insieme a React per stilizzare i componenti;
- $-$  TypeScript: linguaggio di programmazione utilizzato per sviluppare l'intero progetto, sia il frontend che il backend;
- Electron: framework utilizzato per creare applicazioni desktop multipiattaforma, permettendo l'integrazione di tecnologie web sviluppate con React e TypeScript;

<span id="page-24-0"></span><sup>28</sup>[Unified Modeling Language](#page-49-3)

<span id="page-24-1"></span> $\rm{^{29}Software}$  Development Kit

- React: libreria JavaScript per la costruzione di interfacce utente dinamiche e interattive, utilizzata in combinazione con Vite per il frontend;
- $-$  Vite: strumento di packaging e bundling, utilizzato per la creazione del frontend dell'applicazione;
- Electron-vite: strumento di sviluppo utilizzato per la creazione di applicazioni desktop con Electron e Vite;
- $-Postare SOL:$  sistema di gestione di database relazionali utilizzato per memorizzare i dati dell'applicazione, interagendo con il backend sviluppato in Node.js ed Express;
- $Express:$  framework per Node.js utilizzato per creare le  $API$  del backend, facilitando la gestione delle richieste HTTP e l'interazione con PostgreSQL.

#### • Strumenti di documentazione:

 $-$  LAT<sub>E</sub>X: Utilizzato per la creazione di documenti tecnici e di progetto, assicurando una presentazione professionale e ben formattata. La documentazione è stata fondamentale durante l'attività di analisi dei requisiti e di progettazione, garantendo una chiara comprensione delle funzionalità richieste e delle scelte architetturali.

#### • Strumenti di comunicazione

La comunicazione è stata un aspetto cruciale per il successo del progetto, facilitata da diversi strumenti che hanno permesso una collaborazione efficace e continua:

- Google meet: utilizzato per le riunioni a distanza con il tutor aziendale e i colleghi, garantendo una comunicazione chiara e frequente;
- $-$  **Discord**: utilizzato per comunicazioni semi-formali, permettendo discussioni tecniche rapide e collaborazioni quotidiane;
- Telegram: utilizzato per comunicazioni informali, facilitando la condivisione di aggiornamenti rapidi e il coordinamento giornaliero.

## <span id="page-25-0"></span>3.2 Attività svolte

#### <span id="page-25-1"></span>3.2.1 Analisi dei requisiti

<span id="page-25-2"></span>Prima di iniziare la progettazione e la codifica del progetto, ho svolto un'analisi dei requisiti per capire meglio cosa l'azienda si aspettasse dal progetto e quali fossero le funzionalità richieste. Ho svolto l'analisi dei requisiti in collaborazione con il tutor aziendale tramite colloqui in presenza. Il tutor ha fornito una panoramica generale del progetto e ha chiarito i requisiti principali. Durante l'analisi dei requisiti, ho identificato i requisiti funzionali, i requisiti qualitativi e quelli di vincolo, e infine i casi d'uso. Ho creato un documento di analisi dei requisiti che includeva una descrizione dettagliata delle funzionalità richieste, i casi d'uso e i requisiti. Ho archiviato questo documento nella repository del progetto in Bitbucket.

#### 3.2.1.1 Casi d'uso

I casi d'uso sono descrizioni dettagliate di come un utente interagisce con un sistema per raggiungere un obiettivo specifico. Essi rappresentano gli scenari in cui il sistema viene utilizzato e aiutano a comprendere i requisiti funzionali del progetto.

Ho documentato i casi d'uso utilizzando diagrammi UML e descrizioni testuali. Per ciascun caso d'uso, ho specificato gli attori coinvolti, le precondizioni, le sequenze di eventi, le post-condizioni e le varianti. Successivamente, ho associato ogni caso d'uso ai requisiti corrispondenti, assicurando così che ogni funzionalità richiesta fosse adeguatamente descritta e compresa.

I casi d'uso mi hanno aiutato in diversi modi:

- Chiarezza dei requisiti: hanno fornito una chiara comprensione delle funzionalità richieste, riducendo le ambiguità e assicurando che tutti i membri del team avessero una visione comune degli obiettivi del progetto;
- Pianificazione e prioritizzazione: hanno facilitato la pianificazione e la prioritizzazione delle attività, permettendo di identificare le funzionalità più critiche da implementare in primo luogo;
- Verifica e validazione: hanno supportato la verifica e la validazione del software, fornendo scenari concreti per i test e assicurando che il sistema soddisfacesse i requisiti degli utenti finali.

#### Nomlencatura

I casi d'uso sono identificati e composti in questa maniera:

#### UC[Numero]-[Descrizione]

- UC: Acronimo che sta per "Use Case", indicando che si tratta di un caso d'uso.
- Numero: Identificativo numerico del caso d'uso per una facile referenziamone, può identificare anche dei sotto casi d'uso.
- Descrizione: Breve descrizione del caso d'uso, che indica le azioni e gli obiettivi che il sistema deve compiere per soddisfare le esigenze dell'utente.

#### Attori

Durante l'analisi dei requisiti, ho identificato due attori principali coinvolti nel sistema:

- Utente: l'utente finale che utilizza l'applicazione sul tablet, per effettuare il check-in digitale;
- Operatore/Dipendete: l'operatore o il dipendete che utilizza l'applicazione su desktop per aiutare l'utente durante il check-in digitale.

<span id="page-27-0"></span>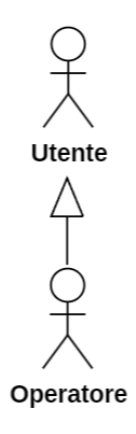

Figura 3.1: Diagramma degli attori

#### Diagramma dei casi d'uso

Questo documento include solo i casi d'uso che illustrano i principali requisiti degli utenti. Non sono stati inclusi tutti i casi d'uso identificati durante lo stage, ma solo quelli fondamentali per una comprensione essenziale:

<span id="page-27-1"></span>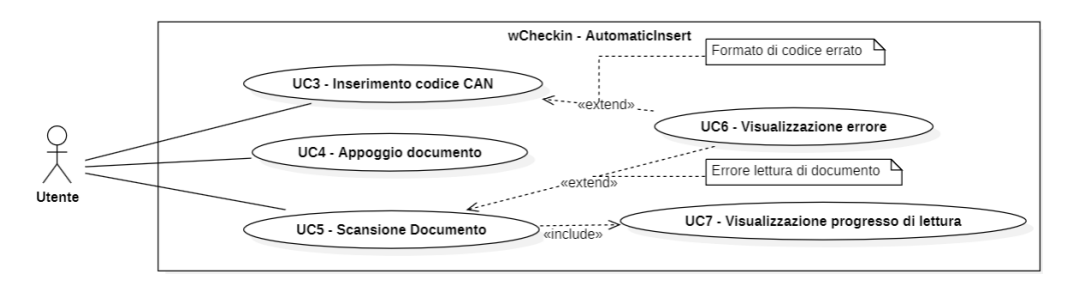

Figura 3.2: Diagramma dei casi d'uso

## UC3 - Inserimento codice CAN

- Descrizione: l'utente inserisce il codice CAN, che si trova sul documento, per identificare il documento;
- Attori coinvolti: utente;
- Precondizioni: l'utente ha scelto di effettuare un check-in;
- $\bullet$  Postcondizioni: l'utente ha inserito il codice  $CAN;$
- Estensioni: viene presentato un messaggio di errore se il codice CAN inserito ha caratteri che non sono numeri o se è più lungo di 6 cifre;
- <span id="page-27-2"></span>• Scenario principale:
	- 1. L'utente inserisce il proprio codice CAN che si trova sul documento, usando la tastiera virtuale;
	- 2. L'utente preme il pulsante "Enter" per confermare il codice inserito.

## UC4 - Appoggio documento

- Descrizione: l'utente appoggia il documento sul modulo NFC del tablet per iniziare la scansione;
- Attori coinvolti: utente;
- Precondizioni: l'utente ha scelto di effettuare un check-in;
- Postcondizioni: l'utente ha appoggiato il documento sul modulo  $NFC$ ;
- Scenario principale:
	- 1. L'utente appoggia il documento sul modulo NFC del tablet;

## UC5 - Scansione documento

- Descrizione: il sistema acquisisce i dati del documento tramite la scansione del documento;
- Attori coinvolti: utente;
- Precondizioni: l'utente ha appoggiato il documento sul modulo NFC [3.2.1.1](#page-27-2) e ha inserito il codice CAN [3.2.1.1;](#page-27-1)
- Postcondizioni: il sistema ha acquisito i dati del documento e l'utente visualizza l'esito della scansione;
- Estensione: viene presentato un messaggio di errore se la scansione del documento non è andata a buon fine;
- Scenario principale:
	- 1. L'utente preme il pulsante "Scan" per acquisire i dati del documento;
	- 2. L'utente visualizza il progresso di lettura (UC7[\)3.2.1.1.](#page-28-1)
	- 3. L'utente visualizza l'esito della scansione.

## <span id="page-28-1"></span>UC7 - Visualizzazione progresso di lettura

- Descrizione: l'utente visualizza il progresso di lettura del documento;
- Attori coinvolti: utente;
- Precondizioni: l'utente ha iniziato la scansione del documento;
- Postcondizioni: l'utente visualizza il progresso di lettura del documento;
- <span id="page-28-0"></span>• Scenario principale:
	- 1. L'utente visualizza il progresso di lettura del documento.

#### 3.2.1.2 Requisiti

I requisiti rappresentano le specifiche che il sistema deve soddisfare per rispondere alle esigenze degli utenti finali e degli stakeholder. Emergono da un'analisi dettagliata condotta all'inizio del progetto per identificare le caratteristiche e le capacità del sistema. I requisiti fungono da fondamento per la progettazione, lo sviluppo e il testing del software, assicurando l'implementazione di tutte le funzionalità necessarie e il rispetto delle aspettative degli utenti.

Come menzionato sopra ho documentato i requisiti in un documento di analisi dei requisiti. Ho associato a ciascun requisito con uno dei casi d'uso identificati, per garantire che ogni funzionalità richiesta fosse adeguatamente descritta e compresa.

#### Benefici dei Requisiti

I requisiti mi hanno aiutato in diversi modi:

- Chiarezza degli Obiettivi: Hanno fornito una chiara definizione delle funzionalità necessarie, assicurando che il team di sviluppo comprendesse esattamente cosa doveva essere costruito.
- Gestione delle Aspettative: Hanno aiutato a gestire le aspettative degli stakeholder, definendo chiaramente ciò che il sistema avrebbe e non avrebbe fatto.
- Pianificazione del Progetto: Hanno facilitato la pianificazione del progetto, permettendo di stimare tempi e risorse necessari per implementare ciascun requisito.
- Valutazione della Qualità: Hanno fornito una base per la valutazione della qualità del software, permettendo di verificare che ogni funzionalità implementata soddisfacesse i criteri di accettazione definiti.

#### Nomenclatura

I requisiti sono identificati e composti in questa maniera:

#### R[Tipologia][Codice]

- **R**: requisito;
- Tipologia:
	- F: funzionale;
	- V: di vincolo;
	- $-$  Q: di qualità.
- Codice: numero progressivo che identifica il requisito. Nell casi dei sotto requisiti, il codice è composto da due numeri separati da un punto, [CodiceRequisito].[CodiceSottoRequisito].

#### Lista dei requisiti

Questo documento include solo i requisiti chiave funzionali, di vincolo e di qualità. Non sono stati inclusi tutti i requisiti raccolti durante lo stage, ma solo quelli essenziali per una chiara comprensione del progetto.

## Requisiti funzionali

<span id="page-30-0"></span>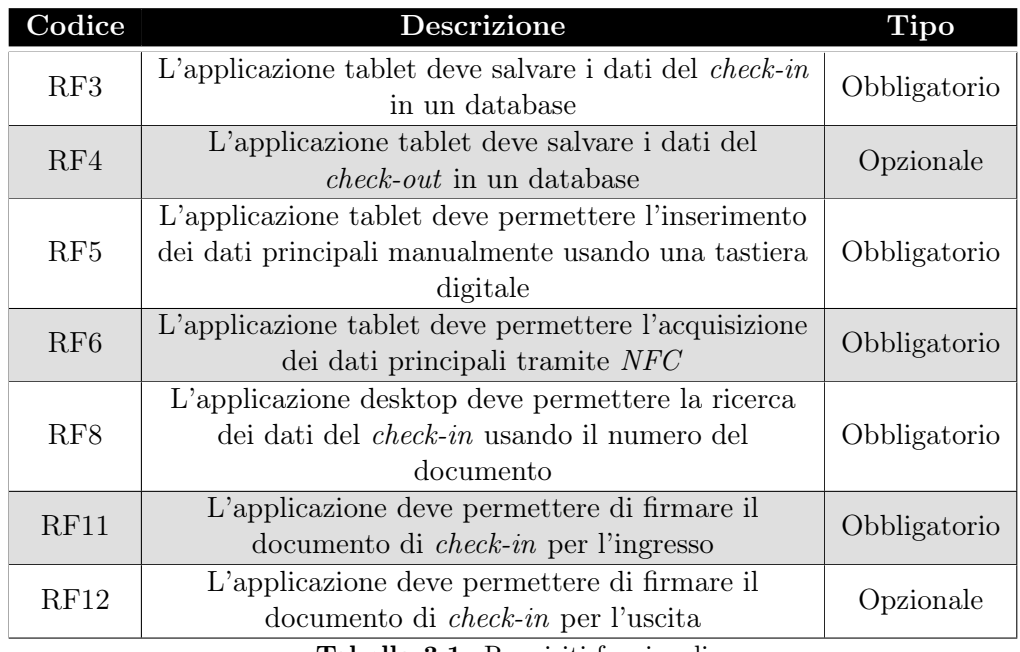

Tabella 3.1: Requisiti funzionali

## Requisiti di vincoli

<span id="page-30-1"></span>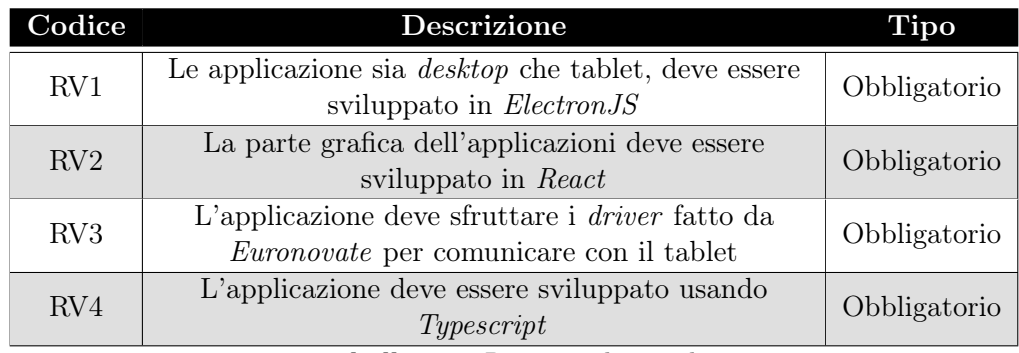

Tabella 3.2: Requisiti di vincolo

Requisiti di qualità

<span id="page-31-3"></span>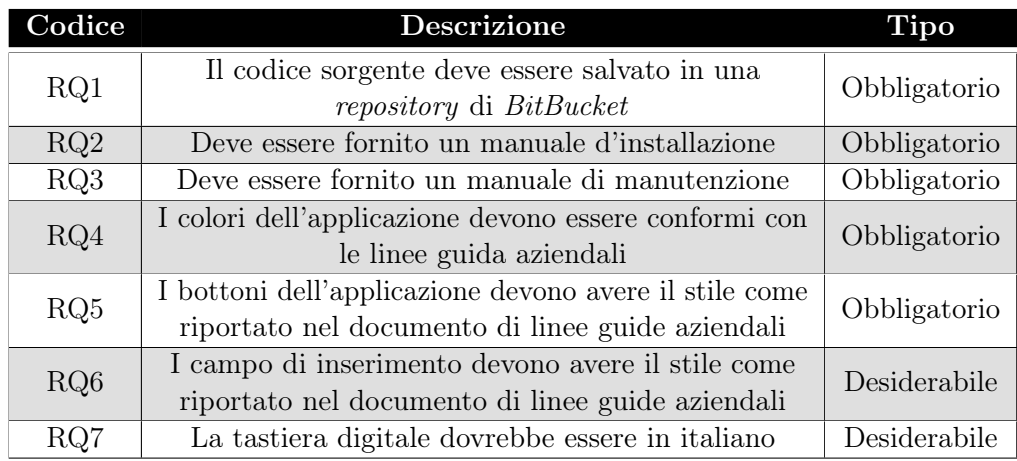

Tabella 3.3: Requisiti di qualità

## <span id="page-31-0"></span>3.2.2 Progettazione

Dopo l'attività di analisi dei requisiti, ho avviato l'attività di progettazione tecnica con l'assistenza del tutor aziendale. Scopo della progettazione tecnica è definire l'architettura del sistema, i suoi componenti principali e le interazioni tra di essi, basandosi sui requisiti identificati e sulle tecnologie selezionate. Al termine di quest'attività, ho redatto un documento nel quale descrivo le scelte architetturali, i diagrammi UML, i pattern di progettazione adottati e le tecnologie selezionate. Successivamente procederò con la descrizione dell'architettura seguendo un approccio top-down.

### <span id="page-31-1"></span>3.2.2.1 Architettura

#### Fullstack

Iniziando con l'approccio sopra descritto, il progetto è una fullstack application simile al modello client-server, composta da due parti principali: il frontend e il backend. Il frontend rappresenta l'interfaccia utente dell'applicazione, attraverso cui gli utenti interagiscono con il sistema e visualizzano i dati. Il backend, invece, funge da server gestore delle richieste utente, elaborando i dati e comunicando con il database per memorizzare e recuperare le informazioni necessarie. Queste due parti sono connesse tramite API, che consentono la comunicazione bidirezionale tra il frontend e il backend.

<span id="page-31-2"></span>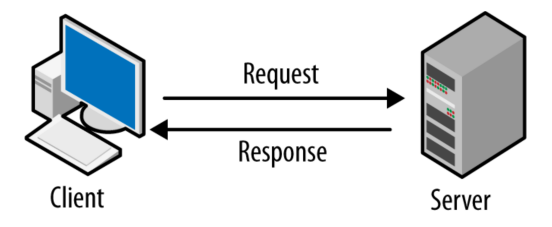

Figura 3.3: Architettura Client-Server<sup>[30](#page-31-4)</sup>

<span id="page-31-4"></span><sup>30</sup>Fonte: [Fonte: https://github.io/](https://darvishdarab.github.io/cs421_f20/docs/readings/client_server/)

#### Frontend

Il frontend è l'interfaccia utente dell'applicazione che permette all'utente di interagire con il sistema. L'ho sviluppato utilizzando React e viene renderizzato sia nell'applicazione desktop che in quella tablet mediante Electron. Per la gestione del progetto e la configurazione, ho utilizzato Vite. Questo strumento offre i seguenti vantaggi:

- Sviluppo rapido grazie all'hot reload.
- Configurazione semplice e flessibile.
- Tempi di build ridotti.

Electron è un framework che consente di creare applicazioni desktop multi piattaforma, utilizzando il motore di rendering Chromium e il motore di esecuzione Node.js. È composto da due processi principali: il processo principale e il processo di rendering. Il processo principale gestisce le operazioni a livello di sistema operativo, come la comunicazione con il driver del tablet e il backend, mentre il processo di rendering è responsabile della visualizzazione dell'interfaccia utente e dell'interazione con l'utente.

<span id="page-32-0"></span>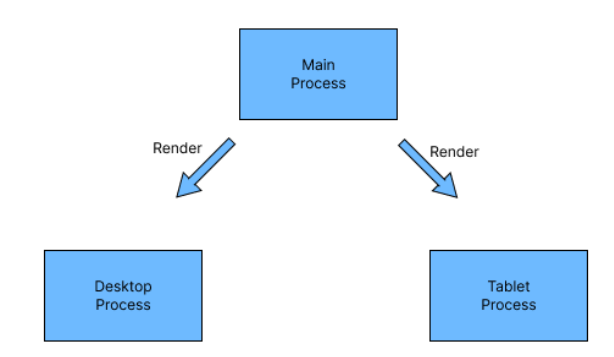

Figura 3.4: Electron Architecture

La comunicazione tra i processi di rendering avviene tramite IPC (Inter-Process Communication), come mostrato nella Figura [3.5,](#page-33-0) dove il processo principale funge da broker per lo scambio di messaggi tra i due processi. Questo permette al processo desktop di comunicare con il processo tablet per trasmettere i dati inseriti dall'operatore nel form e avviare la firma del documento di check-in.

<span id="page-33-3"></span><span id="page-33-0"></span>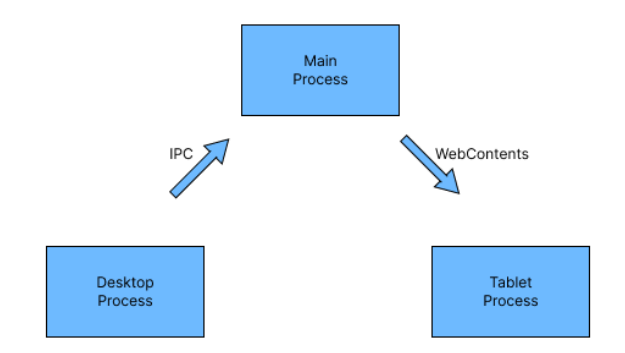

Figura 3.5: Electron Architecture

React viene utilizzato per la creazione dell'interfaccia grafica. Ho scelto di adottare un approccio basato sulla programmazione funzionale e ho suddiviso l'interfaccia utente in piccole unità indipendenti chiamate componenti, ciascuna responsabile di una parte specifica dell'interfaccia. Questo approccio ha permesso di creare componenti riutilizzabili e modulari.

Entrambi i processi sono delle  $SPA^{31}$  $SPA^{31}$  $SPA^{31}$ , il che significa che l'interfaccia utente viene caricata una sola volta e le successive interazioni avvengono senza ricaricare la pagina. Questo permette un'esperienza utente più fluida e reattiva.

#### Backend

Il backend è il server con il database che gestisce le richieste dell'utente. Il server elabora i dati di check-in e comunica con il database per memorizzare e recuperare queste informazioni. Ho utilizzato Express, un framework per gestire le richieste  $HTTP$ , definendo middleware<sup>[32](#page-33-2)</sup>, routing e controller per una struttura organizzata del codice. Le richieste del frontend vengono inviate al backend tramite API REST, utilizzando i seguenti metodi:

- /generatePdf:
	- {POST} /: Genera un PDF con i dati passati. Chiama il servizio wTexFusion tramite una richiesta POST. La risposta se positiva ritorna il PDF generato in formate base64.
- /ingresso:
	- {POST} /registerIngresso: Registra nella tabella dei utenti se non esiste già, e nella tabella dei check-in mette i dati come pdf con la firma e entry time e exit time.
- /search:
	- $-$  {GET} /user/:document\_number: Cerca un utente nel database tramite il numero di documento, se non viene passato un numero di documento ritorna tutti gli utenti;

<span id="page-33-2"></span><sup>32</sup>[Middleware](#page-48-4)

<span id="page-33-1"></span><sup>&</sup>lt;sup>31</sup>[Single Page Application](#page-49-5)

- $-$  {GET} /checkin/:document\_number: Cerca un *check-in* nel database tramite il numero di documento.
- /uscita:
	- {GET} /: Ritorna i check-in con il numero di documento approssimato. Se non viene passato un numero di documento ritorna tutti i checkin. Ritorna i checkin del stesso giorno;
	- $-$  {GET} /:document number: Ritorna il pdfBase64 del checkin cosi sia pronto per la firma di uscita;
	- $-$  {PUT} /: Fa l'aggiornamento del pdfBase64 con la firma di uscita.
- {GET} /status: Ritorna semplicemente un messaggio di "Server Active" per verificare che il server sia attivo con status 200.

Tutti questi route, tranne /status, sono protetti con un middleware che controlla se il token passato è valido e se l'utente ha i permessi per fare la richiesta.

La database utilizzato è PostgreSQL, è e composto da due tabelle:

- utente: contiene i dati degli utenti registrati;
	- id: id dell'utente;
	- name: nome dell'utente;
	- surname: cognome dell'utente;
	- document\_number: numero di documento dell'utente;
	- document\_type: tipo di documento dell'utente;
- checkins: contiene i dati dei checkin degli utenti.
	- id: id del checkin;
	- pdf: pdf generato con i dati dell'utente;
	- entry\_time: orario di ingresso dell'utente;
	- exit\_time: orario di uscita dell'utente;
	- document\_number: numero di documento dell'utente;
	- company: azienda dell'utente;
	- reason\_of\_visit: motivo della visita dell'utente;
	- host: host dell'utente.

<span id="page-34-1"></span>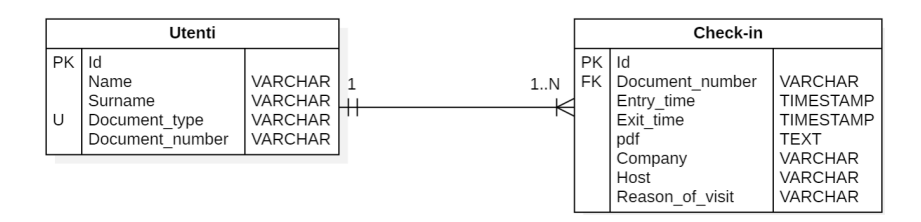

Figura 3.6: Database Schema

<span id="page-34-0"></span>Tutto la parte di backend è stata containerizzato con Docker per garantire la portabilità e la scalabilità del sistema.

#### 3.2.3 Codifica

Durante l'attività di codifica, ho implementato le funzionalità del progetto seguendo le specifiche definite durante l'attività di progettazione. Ho scritto il codice sorgente utilizzando TypeScript e ho seguito le linee guida di codifica stabilite dall'azienda. Ho applicato i principi di programmazione pulita per garantire che il codice fosse leggibile, manutenibile e ben strutturato.

Ho utilizzato Visual Studio Code come ambiente di sviluppo, il quale mi ha aiutato a scrivere il codice in modo efficiente e a eseguire il debug delle applicazioni. Ho impiegato Git come sistema di controllo di versione per tenere traccia delle modifiche al codice.

Ho creato un file docker-compose.yml che definisce i servizi principali, il database e il server, insieme alle dipendenze necessarie per far funzionare il sistema. Il servizio del database è configurato nel seguente modo:

Listing 3.1: Database Service in docker-compose.yml

```
db:
image: postgres:13
environment:
 POSTGRES_DB: mydatabase
 POSTGRES_USER: myuser
 POSTGRES_PASSWORD: mypassword
volumes:
  - ./backend/database/createTable.sql:/docker-entrypoint-initdb.d/init.
      sql
ports:
  - "5432:5432"
healthcheck:
 test: ["CMD-SHELL", "pg_isready -U myuser"]
  interval: 30s
 timeout: 30s
 retries: 3
```
Mentre il servizio del server ha un Dockerfile che definisce l'immagine di base e le dipendenze necessarie per eseguire il server. Il Dockerfile è configurato in questa maniera:

Listing 3.2: Dockerfile for Server

```
# Use an official Node.js runtime as a parent image
FROM node:lts-alpine3.19
# Set the working directory
WORKDIR /usr/src/app
# Copy package.json and package-lock.json from the root of the backend
   directory
COPY ../package*.json ./
# Install dependencies
```
✆

```
RUN npm install
# Copy the rest of the application code from the server directory
COPY . .
# Compile TypeScript code
RUN npm run build
# Expose the port the app runs on
EXPOSE 3000
# Command to run the application
CMD ["npm", "start"]
```
<span id="page-36-2"></span>Ho dovuto creare anche un template, scritto in LATEX per generare il PDF con i dati del check-in. Ho integrato il template con il servizio wTexFusion per generare il PDF dove sia possibile di effettuare la firma digitale.

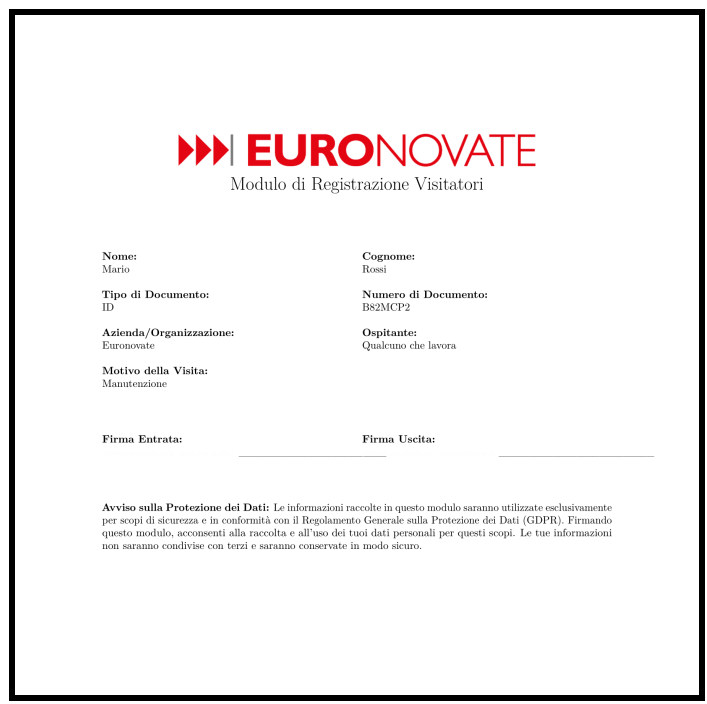

Figura 3.7: Template PDF with Black Border

## <span id="page-36-0"></span>3.2.4 Verifica e validazione

<span id="page-36-1"></span>Verifica e validazione sono due attività fondamentali per garantire la qualità del software. La verifica consiste nel controllare che il software sia conforme ai requisiti specificati, esaminando il codice, i documenti di progetto e altre risorse correlate per individuare e correggere eventuali errori. La validazione, invece, si occupa di verificare che il software soddisfi le esigenze e le aspettative degli utenti finali, assicurando che il prodotto finito funzioni correttamente nel suo ambiente operativo previsto.

✆

#### 3.2.4.1 Verifica

Durante l'attività di verifica ho utilizzato i test statici per controllare il codice. I test statici includono la verifica della sintassi, l'analisi del codice per individuare possibili errori logici, l'uso di strumenti di linting per assicurare la conformità agli standard di codifica e l'analisi statica per rilevare vulnerabilità di sicurezza. Questi test mi hanno permesso di individuare e correggere vari problemi nel codice prima dell'esecuzione del codice.

Non ho utilizzato test dinamici automatici, come test unitari o di integrazione automatizzati. Tuttavia, ho effettuato test manuali approfonditi per assicurare che tutte le funzionalità implementate funzionassero correttamente. Questi test includono:

- Test manuali tramite Postman per verificare che le API funzionassero correttamente e restituissero i dati attesi;
- Test manuali dell'interfaccia utente, desktop e tablet, per verificare che tutte le funzionalità fossero accessibili e funzionassero correttamente;
- Test manuali della firma digitale per verificare che il processo di firma funzionasse correttamente e che il documento firmato fosse valido.
- Test manuali del PDF generato per verificare che i dati fossero corretti e che il layout fosse conforme al template.

#### <span id="page-37-0"></span>3.2.4.2 Validazione

L'attività di validazione è stata eseguita al termine dell'attività di codifica. Il tutor aziendale di stage e un altro dipendente dell'azienda, hanno supervisionato quest'attività. Durante l'attività di validazione, abbiamo esaminato e testato l'applicativo in modo approfondito per garantire che soddisfacesse tutte le specifiche e gli obiettivi prefissati. La validazione ha incluso una serie di test pratici e funzionali, mirati a verificare l'aderenza del prodotto ai requisiti e alle aspettative degli utenti finali.

## <span id="page-37-1"></span>3.3 Risultato

#### <span id="page-37-2"></span>3.3.1 Metriche di quantità

<span id="page-37-3"></span>Alla fine dello stage, ho valutato i risultati ottenuti in base ai requisiti soddisfatti e alle funzionalità implementate. La tabella seguente riporta i requisiti soddisfatti e le funzionalità corrispondenti implementate:

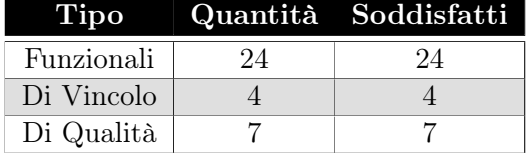

Tabella 3.4: Requisiti soddisfatti

#### 3.3. RISULTATO 31

Nella seguente tabella sono riportate le metriche dei risultati ottenuti durante lo stage. Queste metriche includono i dettagli sul frontend, sul backend e sulla documentazione, fornendo una visione quantitativa dei risultati ottenuti.

<span id="page-38-2"></span>

| Attività                       | <b>Descrizione</b>                               | Metrica        |  |  |
|--------------------------------|--------------------------------------------------|----------------|--|--|
| <b>Frontend</b>                |                                                  |                |  |  |
| Componenti React               | Numero di componenti sviluppati                  | 20             |  |  |
| Linee di Codice                | Totale line di codice per il <i>frontend</i>     | 3,052          |  |  |
| File creati/modificati         | Numero di file creati o modificati               | 42             |  |  |
| <b>Backend</b>                 |                                                  |                |  |  |
| Routes REST API                | Numero di routes sviluppate                      | $\overline{5}$ |  |  |
| <i>Middleware</i> di Sicurezza | Numero di routes protette da <i>midd</i> -       | 4              |  |  |
|                                | leware                                           |                |  |  |
| Linee di Codice                | Totale linee di codice per il backend            | 520            |  |  |
| File creati/modificati         | Numero di file creati o modificati               | 23             |  |  |
| Documentazione                 |                                                  |                |  |  |
| Documenti creati               | Numero di documenti creati                       | 3              |  |  |
| Numero di pagine               | Totale pagine per la documentazione              | 32             |  |  |
| Linee di Codice                | Totale linee di codice LAT <sub>F</sub> X per la | 1,064          |  |  |
|                                | documentazione                                   |                |  |  |

Tabella 3.5: Metriche delle attività svolte

## <span id="page-38-0"></span>3.3.2 Interfaccia desktop

<span id="page-38-1"></span>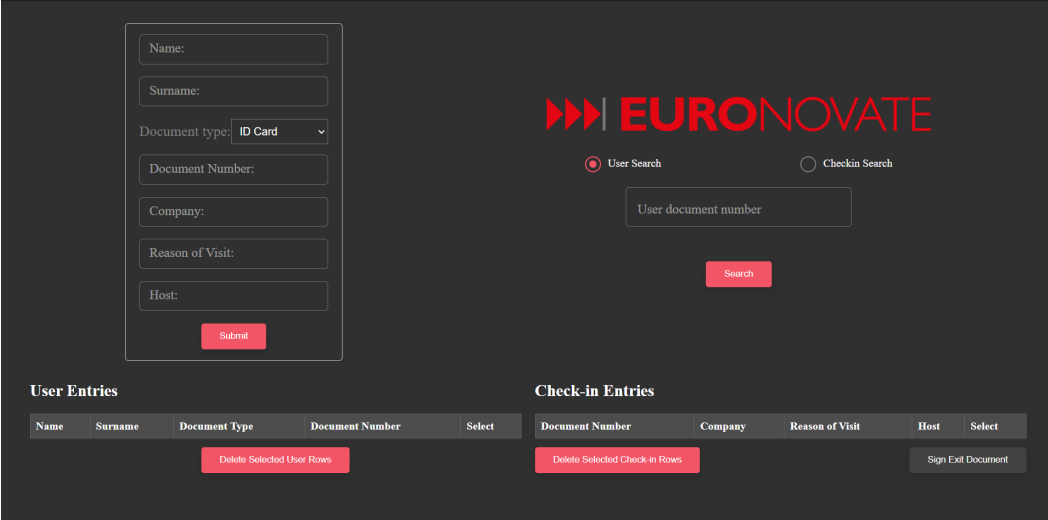

Figura 3.8: Interfaccia utente - Desktop

## <span id="page-39-0"></span>3.3.3 Interfaccia tablet

<span id="page-39-1"></span>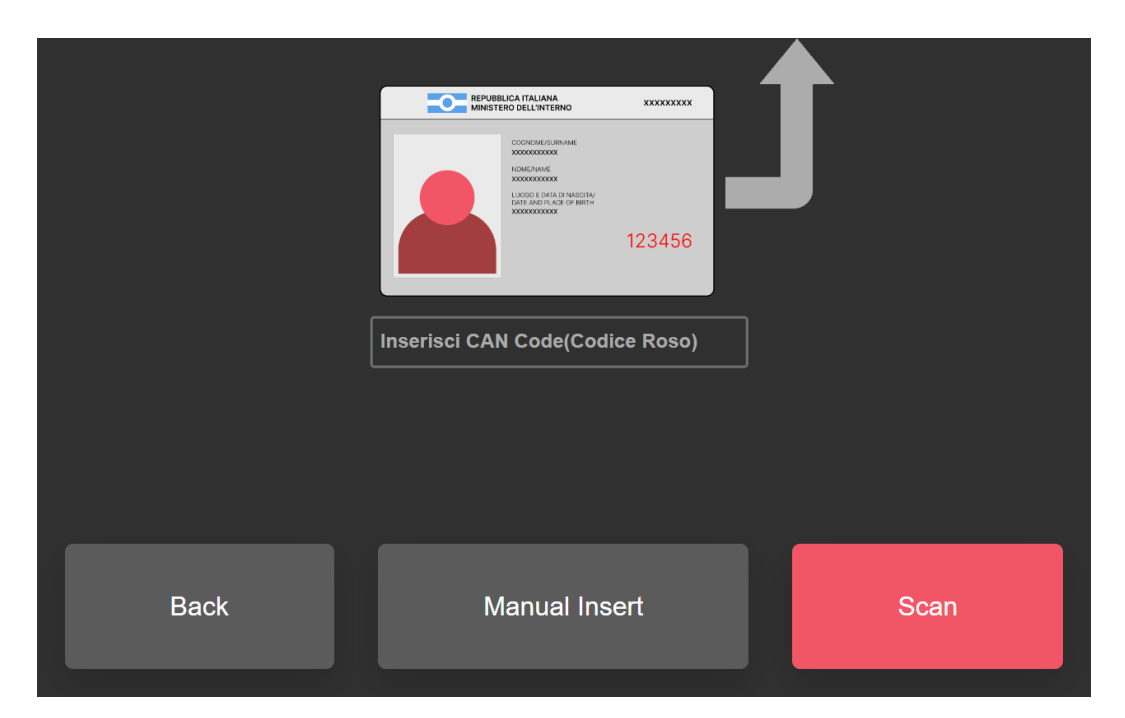

Figura 3.9: Interfaccia utente - Tablet

<span id="page-39-2"></span>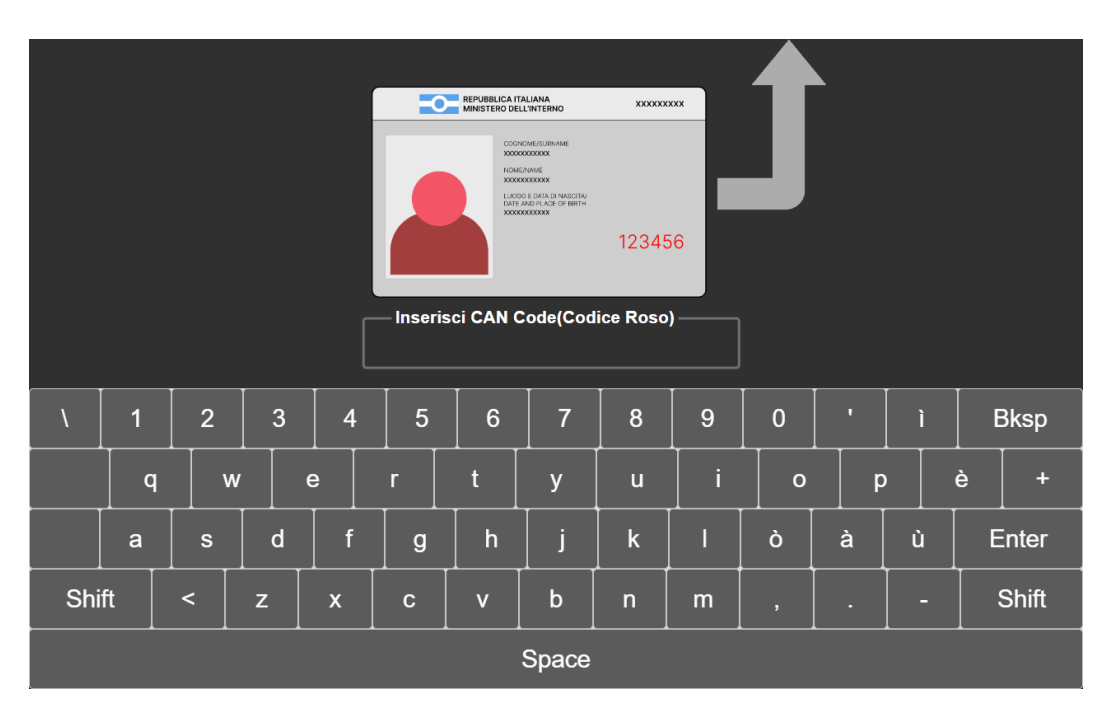

Figura 3.10: Interfaccia utente - Tablet

## 3.3. RISULTATO 33

<span id="page-40-1"></span>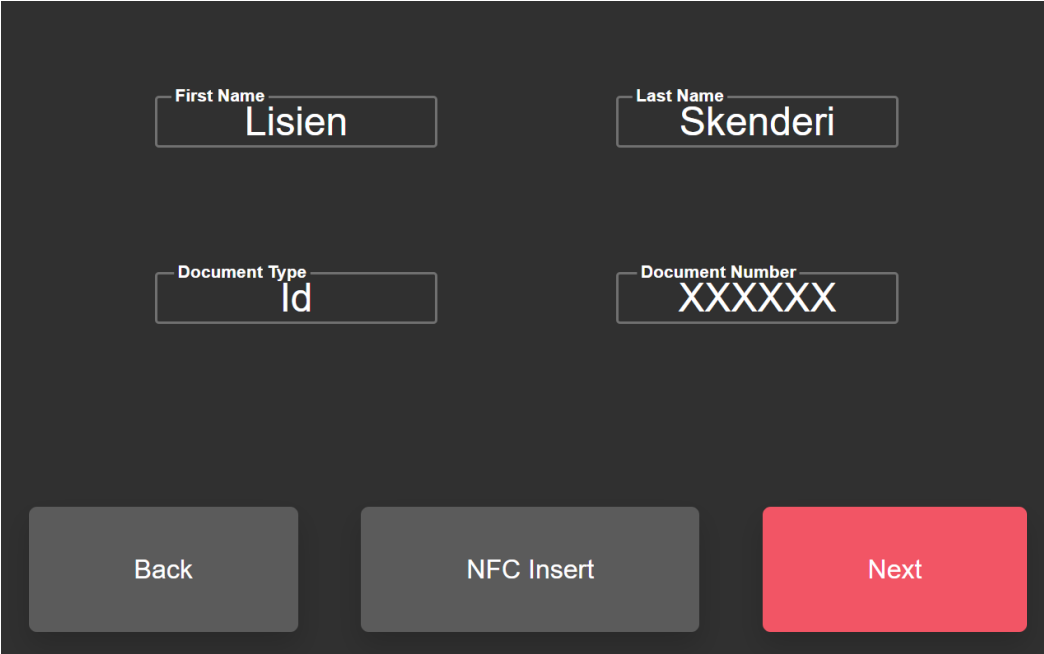

Figura 3.11: Interfaccia utente - Tablet

## <span id="page-40-0"></span>3.3.4 Firma digitale

<span id="page-40-2"></span>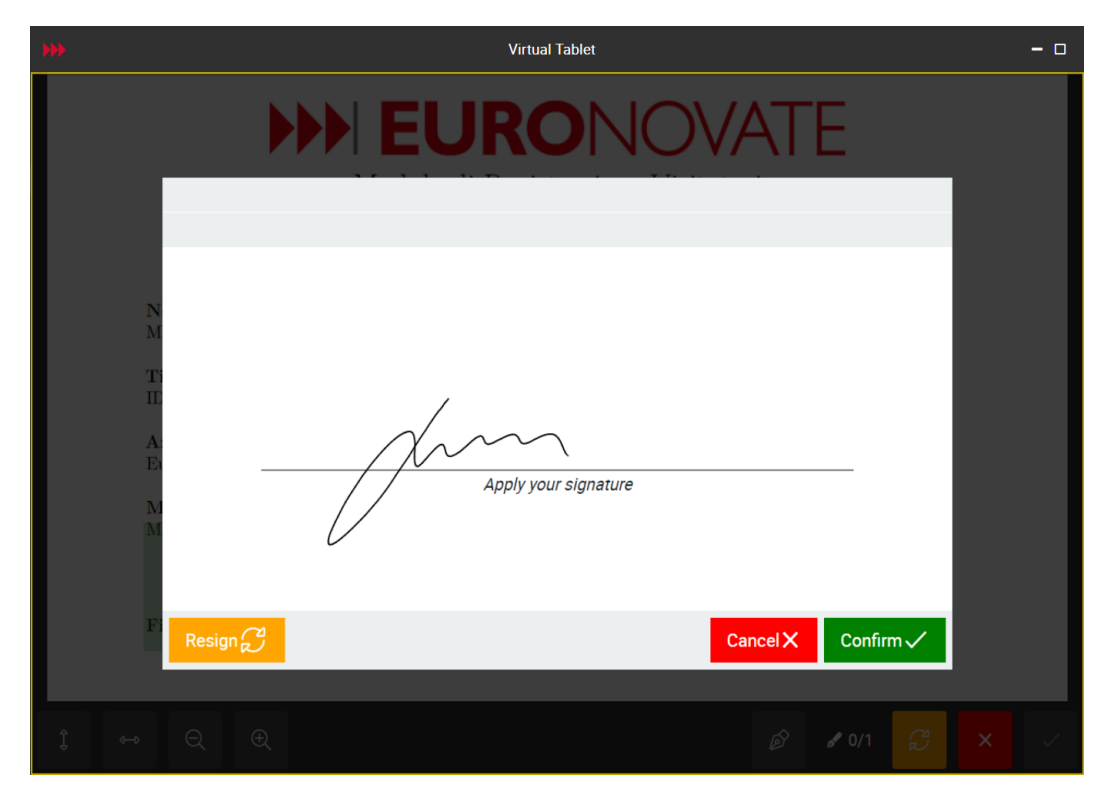

Figura 3.12: Interfaccia utente - Tablet

<span id="page-41-0"></span>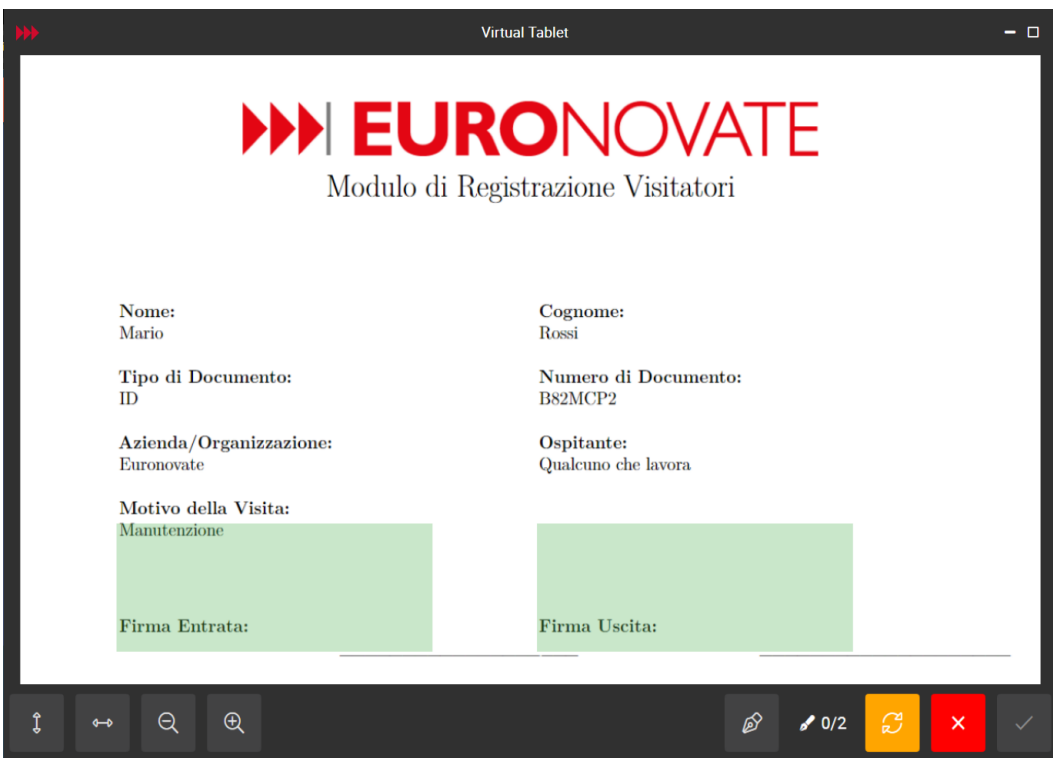

Figura 3.13: Interfaccia utente - Tablet

<span id="page-41-1"></span>![](_page_41_Picture_21.jpeg)

Figura 3.14: Template PDF with Black Border

## <span id="page-42-0"></span>Capitolo 4

# Retrospettiva

Questo capitolo si concentra sulla retrospettiva del progetto di stage, valutando i risultati ottenuti, gli obiettivi raggiunti e le competenze acquisite durante il percorso di stage. Inoltre, verrà analizzato il rapporto tra l'università e il mondo del lavoro, valutando l'efficacia del percorso di stage come strumento di formazione e inserimento nel mondo del lavoro.

## <span id="page-42-1"></span>4.1 Obiettivi raggiunti

Valuto positivamente il lavoro svolto durante lo stage e ritengo di aver raggiunto con successo tutti gli obiettivi prefissati, sia quelli del progetto che quelli personali. Sono soddisfatto dei risultati ottenuti e ritengo che il prodotto sviluppato sia pronto per l'uso in un contesto reale. Di seguito sono elencati gli obiettivi del progetto e gli obiettivi personali raggiunti:

#### <span id="page-42-2"></span>4.1.1 Obiettivi del progetto

- Sviluppo di un'applicazione desktop: ho sviluppato un'applicazione desktop funzionale che permette agli operatori di gestire l'ingresso, compilando il documento per il visitatore e abilitando la firma digitale. L'applicazione permette a i operatori di abilitare anche la firma durante l'uscita, garantendo un controllo completo del processo. La sua interfaccia utente è stata progettata per essere intuitiva e facile da usare, migliorando l'efficienza del processo;
- Sviluppo di un'applicazione per il tablet: è stata creata un'applicazione per il tablet che consente ai visitatori di inserire i propri dati utilizzando la tecnologia NFC o manualmente tramite un modulo. È possibile firmare i documenti digitalmente utilizzando il tablet, non solo per l'ingresso ma anche per l'uscita. Questa applicazione è stata progettata per essere intuitiva e facile da usare, migliorando l'esperienza del visitatore;
- Integrazione con i dispositivi di firma: l'applicazione è stata integrata con successo con i dispositivi di firma e il software di Euronovate. Questa integrazione permette di utilizzare la firma digitale per sigillare i documenti in modo sicuro e conforme agli standard aziendali;

• Gestione dei dati: ho implementato un sistema di gestione dei dati dei visitatori che garantisce la sicurezza e la conformità alle normative sulla privacy, garantendo la protezione dei dati personali dei visitatori.

## <span id="page-43-0"></span>4.1.2 Obiettivi personali

- Imparare a lavorare in un team: ho collaborato con altri sviluppatori, condividendo conoscenze e competenze, migliorando così le mie abilità di lavoro di squadra;
- Sviluppo di un'applicazione fullstack: ho sviluppato un'applicazione fullstack che integra il frontend e il backend, garantendo una comunicazione efficace tramite REST API;
- Creare un prodotto finale utilizzabile in ambito reale: il prodotto sviluppato è pronto per l'uso in un contesto reale, dimostrando la sua funzionalità e robustezza;
- Imparare nuove tecnologie: durante lo stage, ho appreso nuove tecnologie come React, Electron e NodeJs, ampliando le mie competenze tecniche.

## <span id="page-43-1"></span>4.2 Competenze acquisite

Durante il periodo di stage, ho acquisito una serie di competenze tecniche e trasversali che hanno contribuito al mio sviluppo professionale e personale. Di seguito sono riportate le principali competenze acquisite:

## <span id="page-43-2"></span>4.2.1 Competenze tecniche

- React: ho imparato a utilizzare React per lo sviluppo di interfacce utente dinamiche e reattive. Questa competenza mi ha permesso di creare componenti riutilizzabili e di gestire lo stato dell'applicazione in modo efficiente;
- Electron: ho acquisito familiarità con Electron per lo sviluppo di applicazioni desktop multipiattaforma. Questo mi ha consentito di creare un'applicazione desktop che funziona sia su Windows che su macOS;
- Frontend: ho sviluppato competenze nel design e nell'implementazione del frontend, creando interfacce utente intuitive e funzionali. Ho utilizzato HTML, CSS e JavaScript, oltre a framework come React;
- Backend: ho lavorato sullo sviluppo del backend, creando un server che gestisce le richieste del frontend e comunica con un database PostgreSQL. Ho utilizzato Node.js per costruire API REST-ful;
- REST-API: ho imparato a progettare e implementare API RESTful per la comunicazione tra il frontend e il backend, garantendo la sicurezza e l'efficienza della trasmissione dei dati;

• Integrazione con SDK e altri software: ho acquisito competenze nell'integrazione di SDK e altri software, come i dispositivi di firma digitale di Euronovate, per arricchire le funzionalità dell'applicazione.

#### Valutazione delle competenze tecniche acquisite

Le competenze tecniche acquisite durante lo stage sono state fondamentali per il successo del progetto e per il mio sviluppo professionale. Queste competenze mi saranno utili in futuro, sia nel mondo del lavoro che nella vita personale.

#### <span id="page-44-0"></span>4.2.2 Soft skills

- Comunicazione con i colleghi: ho migliorato le mie capacità di comunicazione lavorando in team, condividendo idee, e ricevendo feedback costruttivi;
- Gestione del tempo: ho migliorato la mia capacità di gestire il tempo e le risorse, pianificando e organizzando il lavoro in modo efficiente;
- Adattabilità: ho imparato a essere flessibile e ad adattarmi rapidamente ai cambiamenti delle esigenze del progetto e dell'ambiente di lavoro.

#### Valutazione delle competenze trasversali acquisite

Le competenze trasversali acquisite durante lo stage sono state fondamentali per il successo del progetto e per il mio sviluppo professionale. Queste competenze mi saranno utili in futuro, sia nel mondo del lavoro che nella vita personale.

## <span id="page-44-1"></span>4.3 Rapporto tra l'università e il mondo del lavoro

Durante il mio stage, ho avuto modo di osservare il rapporto tra le competenze acquisite durante il percorso di studi universitari e quelle che sono richieste nel mondo del lavoro. Posso dire che il rapporto tra le due set di competenze non sono così distanti come avevo immaginato. In seguito sono riportati alcuni aspetti che ho notato durante il mio percorso di stage:

- Gestione del progetto: durante il corso di laurea, in particolare nei corsi di Ingegneria del Software e Tecnologie Web, ho appreso i principi della gestione del progetto che ho potuto applicare durante lo stage in un contesto reale;
- Comunicazione: l'università mi ha preparato a comunicare con i miei compagni e professori del corso attraverso lavori di gruppo e lezioni frontali. Durante lo stage, questa abilità è risultata fondamentale per collaborare con altri sviluppatori e comunicare con il mio tutor aziendale;
- Gestione del tempo: nei corsi universitari, ho imparato a gestire il mio tempo tra lezioni, studio, progetti e vita personale. Questa capacità è stata cruciale durante lo stage, dove ho dovuto bilanciare diverse attività e scadenze, assicurandomi di mantenere un alto livello di produttività e qualità del lavoro;

• Tecnologie utilizzate: durante il mio percorso di studi, ho acquisito conoscenze su varie tecnologie. Tuttavia, durante lo stage, ho avuto l'opportunità di lavorare con delle librerie e framework per lo sviluppo web, ma anche con un paradigma come la programmazione funzionale, che non erano state trattate in dettaglio durante i corsi. Quest'esperienza mi ha fatto comprendere l'importanza di continuare ad auto-apprendere e adattarsi alle nuove tecnologie.

# <span id="page-46-5"></span><span id="page-46-0"></span>Acronimi e abbreviazioni

<span id="page-46-4"></span>API [Application Program Interface.](#page-47-3) [40](#page-47-6)

<span id="page-46-6"></span>DPO [Data Protection Officer.](#page-47-5) [40](#page-47-6)

<span id="page-46-7"></span>IDE [Integrated Development Environment.](#page-48-3) [41](#page-48-5)

<span id="page-46-1"></span>IT Information Technology. [1](#page-8-7)

<span id="page-46-3"></span>ITS Issue Tracking System. [7](#page-14-2)

<span id="page-46-8"></span>NFC [Near Field Communication.](#page-48-1) [41](#page-48-5)

<span id="page-46-2"></span>PM Projcet Manager. [3](#page-10-4)

<span id="page-46-9"></span>QA [Quality Assurance.](#page-49-0) [42](#page-49-6)

<span id="page-46-10"></span>REST [Representational State Transfer.](#page-49-1) [42](#page-49-6)

<span id="page-46-11"></span>SDK [Software Development Kit.](#page-49-4) [42](#page-49-6)

<span id="page-46-12"></span>SPA [Single Page Application.](#page-49-5) [42](#page-49-6)

<span id="page-46-13"></span>UI User Interface. [42](#page-49-6)

<span id="page-46-14"></span>UML [Unified Modeling Language](#page-49-3). [42](#page-49-6)

# <span id="page-47-6"></span><span id="page-47-0"></span>Glossario

- <span id="page-47-3"></span>[API](#page-46-4) in informatica con il termine Application Programming Interface API (ing. interfaccia di programmazione di un'applicazione) si indica ogni insieme di procedure disponibili al programmatore, di solito raggruppate a formare un set di strumenti specifici per l'espletamento di un determinato compito all'interno di un certo programma. La finalità è ottenere un'astrazione, di solito tra l'hardware e il programmatore o tra software a basso e quello ad alto livello semplificando così il lavoro di programmazione. [10,](#page-17-9) [39](#page-46-5)
- <span id="page-47-2"></span>Back-end Il Back-end è la parte di un'applicazione web che gestisce le funzionalità lato server, come l'elaborazione dei dati, l'accesso al database e la logica di business. Il back-end è responsabile della gestione delle richieste dei client, dell'elaborazione dei dati e della generazione delle risposte da inviare al client. Il back-end comunica con il front-end tramite API (Application Programming Interface) e fornisce i dati e le funzionalità necessarie per l'applicazione web. Backend. URL: <https://it.wikipedia.org/wiki/Backend>. [10](#page-17-9)
- <span id="page-47-5"></span>[Data Protection Officer](#page-46-6) Figura professionale incaricata di garantire che un'organizzazione rispetti le normative sulla protezione dei dati personali. Svolge un ruolo chiave nella conformità alle leggi sulla privacy, come il GDPR. Le sue responsabilità includono la supervisione delle strategie di protezione dei dati, la formazione del personale, la conduzione di audit e fungere da punto di contatto per le autorità di controllo.Data Protection Officer (DPO). url: [https://www.garanteprivacy.it/home/faq/data- protection- officer](https://www.garanteprivacy.it/home/faq/data-protection-officer). [13,](#page-20-2) [39](#page-46-5)
- <span id="page-47-4"></span>Framework Un Framework è un insieme di librerie, strumenti e linee guida che forniscono un'infrastruttura per lo sviluppo di applicazioni software. I framework sono progettati per semplificare lo sviluppo di applicazioni, fornendo funzionalità comuni come la gestione delle comunicazioni, la sicurezza e la scalabilità. I framework sono utilizzati per accelerare lo sviluppo di applicazioni, riducendo il tempo e lo sforzo necessari per scrivere il codice da zero.Framework. URL: <https://it.wikipedia.org/wiki/Framework>. [11](#page-18-8)
- <span id="page-47-1"></span>Front-end Il Front-end è la parte di un'applicazione web che gestisce l'interfaccia utente e le funzionalità lato client, come la visualizzazione dei contenuti, la gestione degli eventi e l'interazione con l'utente. Il front-end è responsabile della presentazione dei dati e delle funzionalità all'utente, e della gestione

<span id="page-48-5"></span>delle interazioni utente con l'applicazione web. Il front-end comunica con il back-end tramite API (Application Programming Interface) e riceve i dati e le funzionalità necessarie per l'applicazione web.Frontend. url: [https :](https://it.wikipedia.org/wiki/Frontend) [//it.wikipedia.org/wiki/Frontend](https://it.wikipedia.org/wiki/Frontend). [10](#page-17-9)

- <span id="page-48-2"></span>FullStack Un Full Stack Developer è un professionista che ha competenze sia nello sviluppo front-end che nello sviluppo back-end di applicazioni web. Un Full Stack Developer è in grado di lavorare su tutti gli aspetti di un'applicazione web, dalla progettazione dell'interfaccia utente alla gestione del database, dalla scrittura del codice lato client alla configurazione del server. I Full Stack Developer sono in grado di lavorare su progetti complessi e di gestire l'intero ciclo di vita dello sviluppo software. Full stack. URL: [https://it.wikipedia.](https://it.wikipedia.org/wiki/Full_stack) [org/wiki/Full\\_stack](https://it.wikipedia.org/wiki/Full_stack). [10](#page-17-9)
- <span id="page-48-0"></span>Grafometrica Tipo di firma elettronica avanzata che cattura e utilizza dati biometrici durante il processo di firma. Questi dati includono caratteristiche uniche della firma di una persona, come la pressione esercitata, la velocità, l'accelerazione e l'angolo della penna durante la scrittura. Questi parametri biometrici vengono registrati tramite dispositivi speciali, come tablet o penne digitali, e associati al documento firmato, creando un legame forte e sicuro tra il firmatario e il documento. Grafometrica. URL: [https://it.wikipedia.org/](https://it.wikipedia.org/wiki/Firma_grafometrica) [wiki/Firma\\_grafometrica](https://it.wikipedia.org/wiki/Firma_grafometrica). [1](#page-8-7)
- <span id="page-48-3"></span>[Integrated Development Environment](#page-46-7) Un Integrated Development Environment IDE è un software che fornisce un ambiente di sviluppo integrato per la scrittura, il test e il debug di programmi. Un IDE combina un editor di testo con funzionalità di compilazione, debugging e testing, fornendo un ambiente di sviluppo completo per la creazione di software. Gli IDE sono utilizzati da programmatori e sviluppatori per scrivere codice, testare le applicazioni e gestire i progetti di sviluppo software.Integrated Development Environment. url: [https://it.wikipedia.org/wiki/Ambiente\\_di\\_sviluppo\\_integrato](https://it.wikipedia.org/wiki/Ambiente_di_sviluppo_integrato). [16,](#page-23-5) [39](#page-46-5)
- <span id="page-48-4"></span>Middleware Il Middleware è un software che si colloca tra il sistema operativo e le applicazioni, fornendo un'interfaccia tra i due. Il middleware è progettato per semplificare lo sviluppo di applicazioni distribuite, fornendo funzionalità comuni come la gestione delle comunicazioni, la sicurezza e la scalabilità. Il middleware è utilizzato per integrare sistemi eterogenei, fornire servizi di messaggistica e gestire la distribuzione delle applicazioni. Middleware. URL: <https://it.wikipedia.org/wiki/Middleware>. [26](#page-33-3)
- <span id="page-48-1"></span>[Near Field Communication](#page-46-8) La Near Field Communication NFC è uno standard di comunicazione wireless a corto raggio che permette lo scambio di dati tra dispositivi elettronici posti a breve distanza tra loro, tipicamente meno di 4 cm. La tecnologia NFC è basata sullo standard RFID (Radio-Frequency Identification) e permette la comunicazione tra due dispositivi NFC o tra un dispositivo e un tag NFC. Near Field Communication. URL: https://it. [wikipedia.org/wiki/Near\\_Field\\_Communication](https://it.wikipedia.org/wiki/Near_Field_Communication). [2,](#page-9-3) [39](#page-46-5)
- <span id="page-49-6"></span><span id="page-49-0"></span>[Quality Assurance](#page-46-9) in informatica con il termine Quality Assurance QA (ing. assicurazione della qualità) si indica l'insieme delle attività svolte per garantire che un prodotto soddisfi i requisiti di qualità richiesti. L'obiettivo è garantire che il prodotto soddisfi le aspettative del cliente e che sia privo di difetti. [4,](#page-11-2) [39](#page-46-5)
- <span id="page-49-1"></span>[REST](#page-46-10) Representational State Transfer REST è uno stile architetturale per i sistemi distribuiti, come il World Wide Web. Il termine è stato introdotto da Roy Fielding nella sua tesi di dottorato del 2000. REST si basa su un insieme di principi che definiscono come le risorse sono definite e indirizzate. Le risorse sono identificate tramite URI (Uniform Resource Identifier) e possono essere manipolate tramite rappresentazioni. REST è basato sul concetto di risorsa, che è un concetto chiave per la progettazione di sistemi RESTful. Le risorse sono identificate da URI e possono essere manipolate tramite rappresentazioni, che possono essere trasferite tra client e server.Representational State Transfer. url: [https://it.wikipedia.org/wiki/Representational\\_State\\_Transfer](https://it.wikipedia.org/wiki/Representational_State_Transfer). [10,](#page-17-9) [39](#page-46-5)
- <span id="page-49-4"></span>[Software Development Kit](#page-46-11) Un Software Development Kit SDK è un insieme di strumenti e librerie di sviluppo software che permettono ai programmatori di creare applicazioni per una piattaforma specifica. Gli SDK includono strumenti per la scrittura, il test e il debug del codice, librerie di funzioni e API per l'accesso alle funzionalità del sistema, e documentazione per la creazione di applicazioni. Gli SDK sono utilizzati per sviluppare applicazioni per sistemi operativi, piattaforme hardware e servizi cloud.Software Development Kit. url: [https://it.wikipedia.org/wiki/Software\\_development\\_kit](https://it.wikipedia.org/wiki/Software_development_kit). [17,](#page-24-2) [39](#page-46-5)
- <span id="page-49-5"></span>[Single Page Application](#page-46-12) Una Single Page Application SPA è un'applicazione web che carica una sola pagina HTML e aggiorna dinamicamente il contenuto della pagina senza ricaricare l'intera pagina. Le SPA sono progettate per fornire un'esperienza utente più fluida e reattiva, riducendo i tempi di caricamento e migliorando le prestazioni dell'applicazione. Le SPA sono spesso utilizzate per applicazioni web complesse, come applicazioni di produttività, applicazioni di social media e applicazioni di e-commerce.Single-page application. url: [https://it.wikipedia.org/wiki/Single-page\\_application](https://it.wikipedia.org/wiki/Single-page_application). [26,](#page-33-3) [39](#page-46-5)
- <span id="page-49-2"></span>[User Interface](#page-46-13) in informatica con il termine User Interface UI (ing. interfaccia utente) si indica il punto di interazione tra l'utente e il sistema informatico. L'interfaccia utente è il mezzo attraverso il quale l'utente interagisce con il sistema, permettendo di comunicare con il computer e di controllare le operazioni che il sistema esegue. L'interfaccia utente può essere di diversi tipi, come ad esempio una interfaccia grafica, una interfaccia a riga di comando o una interfaccia vocale. Interfaccia utente. URL: [https://it.wikipedia.org/](https://it.wikipedia.org/wiki/Interfaccia_utente) [wiki/Interfaccia\\_utente](https://it.wikipedia.org/wiki/Interfaccia_utente). [10](#page-17-9)
- <span id="page-49-3"></span>[Unified Modeling Language](#page-46-14) L'Unified Modeling Language UML è un linguaggio di modellazione e specifica basato sul paradigma orientato agli oggetti. UML è utilizzato per descrivere, progettare e documentare i sistemi software, fornendo un insieme di notazioni grafiche per rappresentare i concetti e le relazioni tra

<span id="page-50-0"></span>gli elementi di un sistema. UML è stato sviluppato da un consorzio di aziende e organizzazioni nel 1997 ed è diventato uno standard ISO nel 2005.Unified Modeling Language. URL: https://it.wikipedia.org/wiki/Unified\_ [Modeling\\_Language](https://it.wikipedia.org/wiki/Unified_Modeling_Language). [17,](#page-24-2) [39](#page-46-5)

# <span id="page-51-0"></span>Bibliografia

## Siti web consultati

- Backend. URL: <https://it.wikipedia.org/wiki/Backend> (cit. a p. [40\)](#page-47-6).
- Data Protection Officer (DPO). url: [https://www.garanteprivacy.it/home/faq/](https://www.garanteprivacy.it/home/faq/data-protection-officer) [data-protection-officer](https://www.garanteprivacy.it/home/faq/data-protection-officer) (cit. a p. [40\)](#page-47-6).
- Framework. URL: <https://it.wikipedia.org/wiki/Framework> (cit. a p. [40\)](#page-47-6).
- Frontend. URL: <https://it.wikipedia.org/wiki/Frontend> (cit. a p. [41\)](#page-48-5).
- Full stack. URL: [https://it.wikipedia.org/wiki/Full\\_stack](https://it.wikipedia.org/wiki/Full_stack) (cit. a p. [41\)](#page-48-5).
- Grafometrica. URL: [https://it.wikipedia.org/wiki/Firma\\_grafometrica](https://it.wikipedia.org/wiki/Firma_grafometrica) (cit. a p. [41\)](#page-48-5).
- Integrated Development Environment. url: [https://it.wikipedia.org/wiki/](https://it.wikipedia.org/wiki/Ambiente_di_sviluppo_integrato) [Ambiente\\_di\\_sviluppo\\_integrato](https://it.wikipedia.org/wiki/Ambiente_di_sviluppo_integrato) (cit. a p. [41\)](#page-48-5).
- Interfaccia utente. URL: [https://it.wikipedia.org/wiki/Interfaccia\\_utente](https://it.wikipedia.org/wiki/Interfaccia_utente) (cit. a p. [42\)](#page-49-6).
- $Midlevance.$  URL: <https://it.wikipedia.org/wiki/Middleware> (cit. a p. [41\)](#page-48-5).
- Near Field Communication. URL: [https://it.wikipedia.org/wiki/Near\\_Field\\_](https://it.wikipedia.org/wiki/Near_Field_Communication) [Communication](https://it.wikipedia.org/wiki/Near_Field_Communication) (cit. a p. [41\)](#page-48-5).
- Representational State Transfer. url: [https://it.wikipedia.org/wiki/Representa](https://it.wikipedia.org/wiki/Representational_State_Transfer)tional\_ [State\\_Transfer](https://it.wikipedia.org/wiki/Representational_State_Transfer) (cit. a p. [42\)](#page-49-6).
- Single-page application. URL: https://it.wikipedia.org/wiki/Single-page\_ [application](https://it.wikipedia.org/wiki/Single-page_application) (cit. a p. [42\)](#page-49-6).
- Software Development Kit. URL: [https://it.wikipedia.org/wiki/Software\\_](https://it.wikipedia.org/wiki/Software_development_kit) [development\\_kit](https://it.wikipedia.org/wiki/Software_development_kit) (cit. a p. [42\)](#page-49-6).
- Unified Modeling Language. URL: [https://it.wikipedia.org/wiki/Unified\\_](https://it.wikipedia.org/wiki/Unified_Modeling_Language) [Modeling\\_Language](https://it.wikipedia.org/wiki/Unified_Modeling_Language) (cit. a p. [43\)](#page-50-0).